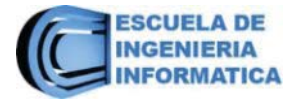

PONTIFICIA UNIVERSIDAD CATÓLICA DE VALPARAÍSO FACULTAD DE INGENIERÍA ESCUELA DE INGENIERÍA INFORMÁTICA

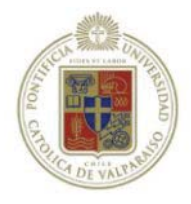

# **Sistema de Administración de Tarjeta Retail "CONTIGO" para el Grupo CGE.**

Cristian Alejandro Aguilar Leiva

Profesor Guía Broderick Crawford Labrín

Profesor Correferente

Iván Mercado Bermudez

INFORME FINAL PARA OPTAR AL TÍTULO PROFESIONAL DE INGENIERO DE EJECUCIÓN EN INFORMÁTICA

DICIEMBRE DE 2016

# **Dedicatoria**

En todo este proceso académico debo dar las gracias, ya que sin el apoyo de varias personas no podría haber llegado a este momento tan importante de mi vida.

En primer lugar agradecer a Dios quien me dio la fuerza, la paciencia y toda la fe de seguir cada vez con más ganas de hacer las cosas bien para llegar a ser un hombre de bien y profesional.

En segundo lugar honrar a mi familia: **Nancy**, mi madre, quien siempre estuvo ahí en los momentos buenos y en los más difíciles de toda mi vida y con el solo hecho de darme la vida, seré un eterno agradecido; **Gastón,** mi padre, el apoyo de él en darme y entregarme todas las herramientas para poder ser un gran hombre, de cual espero se sienta siempre orgulloso; **Claudia y Gastón**, mis queridos hermanos, y **Antonia** mi querida sobrinita, todos los momentos que hemos vivido juntos, también me enseñaron a que siempre se debe vivir la vida de manera alegre y sin miedos a los cambios.

Por último y no por eso menos importante quiero agradecer a todos los académicos quien en estos años de mi carrera me han entregado conocimiento y prácticas para poder desempeñarme y desenvolverme en el ámbito laboral, con especial aprecio a mi profesor guía al señor Broderick Crawford Labrín.

# **TABLA DE CONTENIDO**

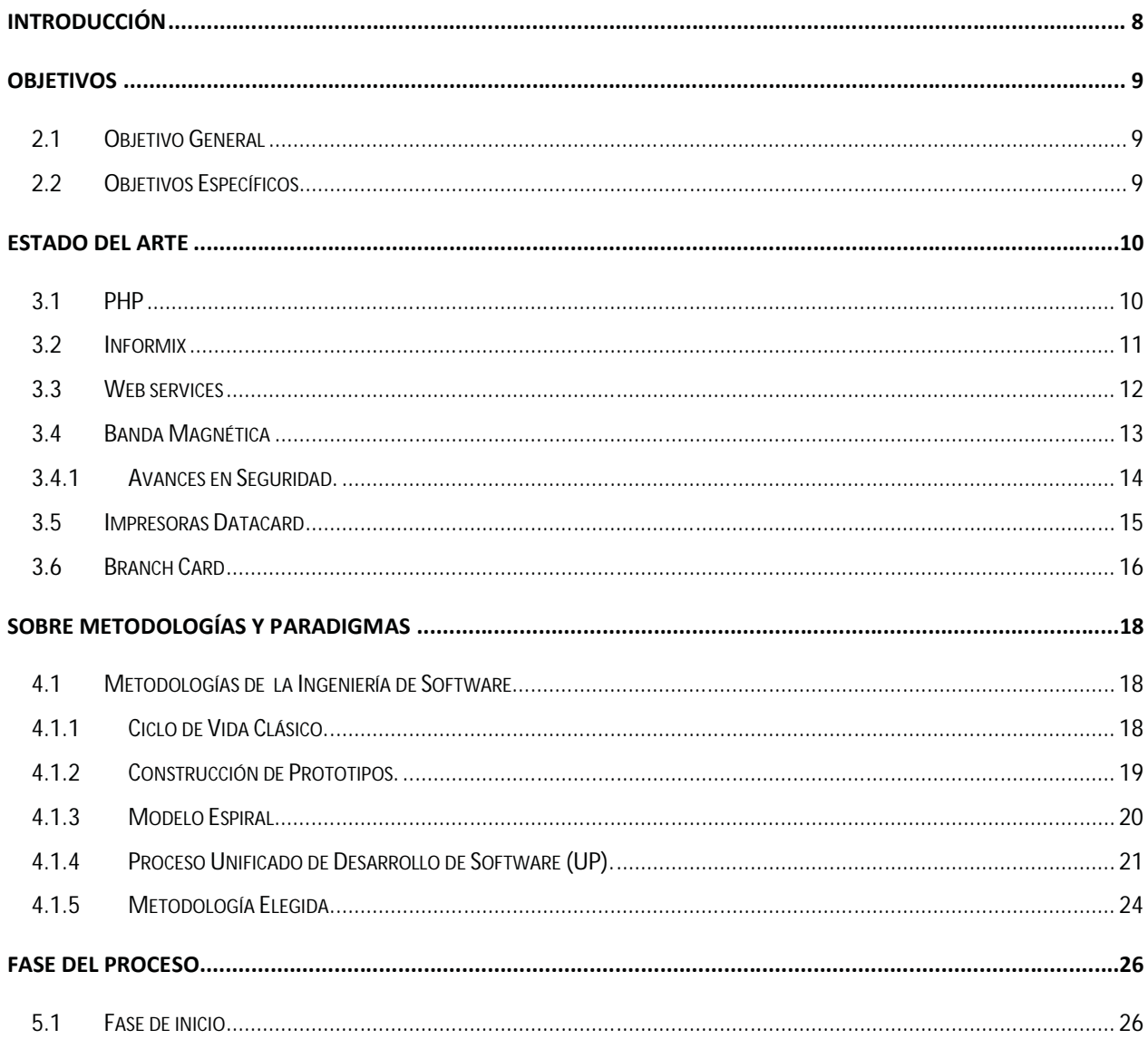

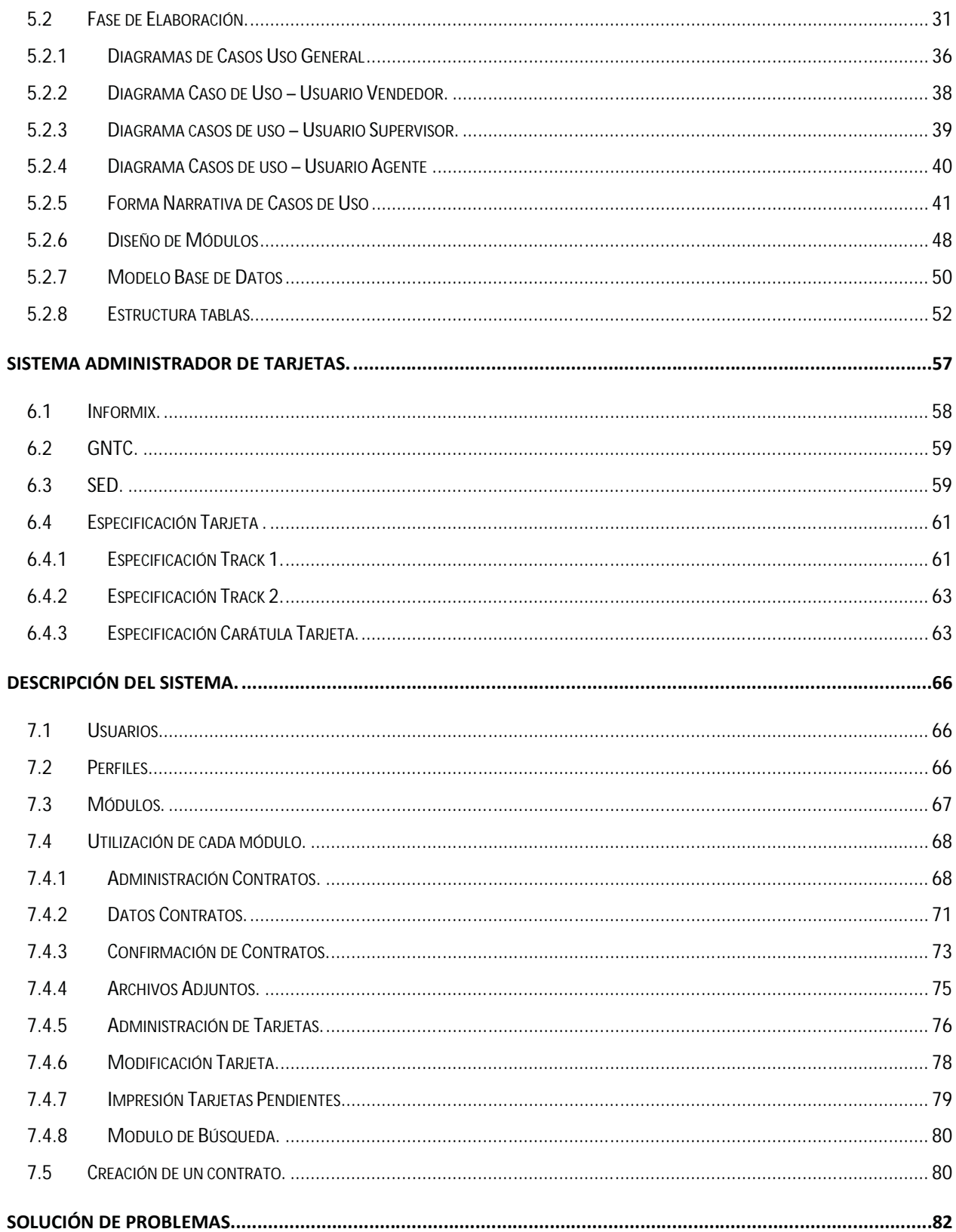

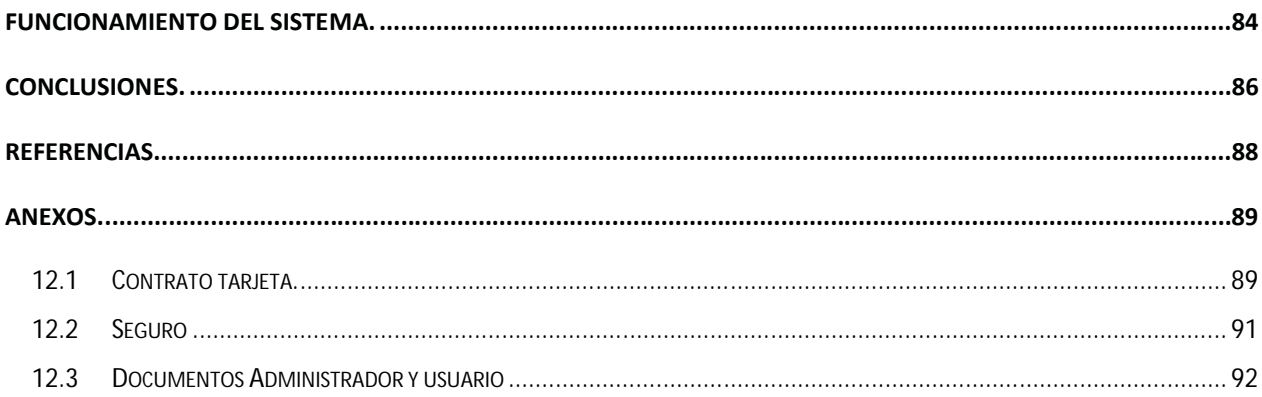

# **Listado de Ilustraciones**

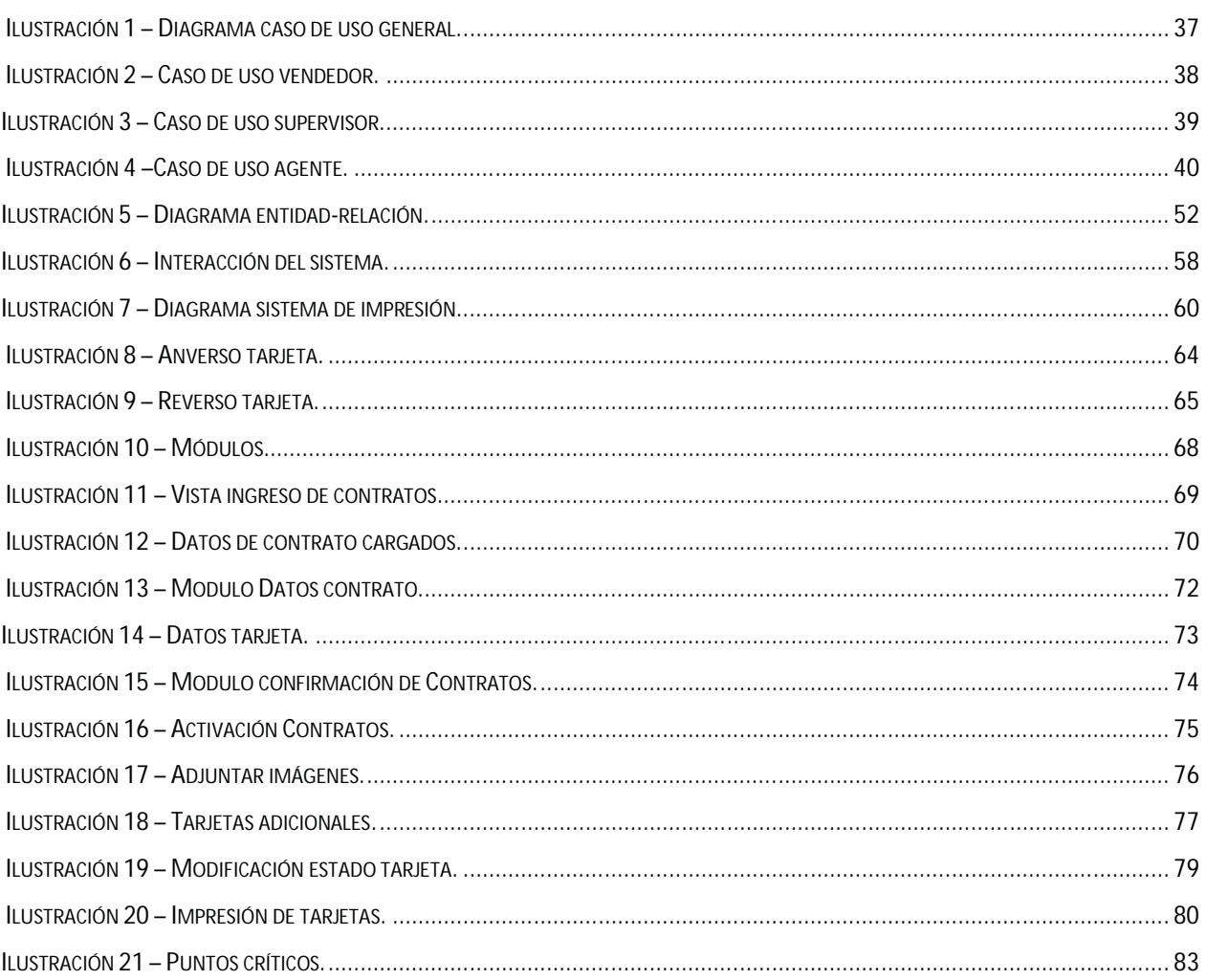

# **Listado de Tablas**

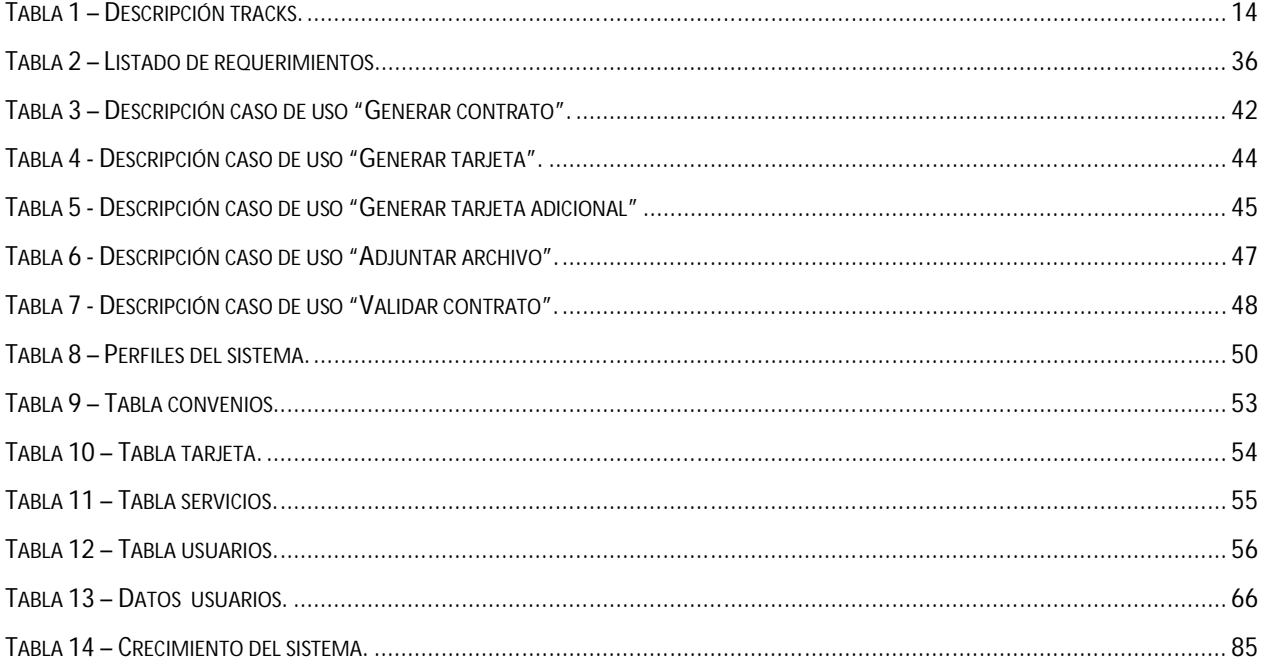

# **Capítulo 1**

# **Introducción**

El grupo CGE [1] agrupa empresas eléctricas de distribución y generación, así como empresas de comunicaciones y tecnología de gran importancia en el país. Una de estas empresas es Binaria, una empresa líder en tecnologías de información, la cual recibió la misión de implementar una solución para la administración de tarjeta de retail que el grupo ha decidido crear.

Se solicitó un ambiente amigable y que cumpla con los requerimientos del cliente y permita manejar estados de los nuevos contratos que se generen y las tarjetas asociadas a estos, todo esto en un ambiente seguro y que permita en el futuro se pueda escalar para implementar con el nuevo proyecto transversal del grupo, la implementación de SAP en todas sus empresas, claramente la migración de este y otros proyectos debe resultar fácil de implementar, por lo anterior lo planteado en este informe buscará entregar estas facilidades .

Las empresas eléctricas que utilizaran este administrador son CONAFE y CGE Distribución, pero también la tecnología debe permitir que las filiales de EMEL, la nueva eléctrica incorporada al grupo, puedan integrarse a las soluciones planteadas.

A lo largo de este documento se presentarán las diferentes tecnologías y las maneras en que se integrarán diferentes motores de base de datos. Bases de datos Informix, SQL Server y PostgreSql, tecnologías como Web Services, PHP y sistemas seguros de impresión de tarjetas.

# **Capítulo 2**

# **Objetivos**

Al iniciar este proyecto fueron definidos los siguientes objetivos.

# 2.1 **Objetivo General**

x Diseñar e implementar un sistema de administración de tarjetas de tarjetas de retail que permita generar contratos y manejar estados de activación de las tarjetas asociados a estos.

# 2.2 **Objetivos Específicos**

- x Investigar y establecer la mejor metodología para el desarrollo del software, basado en la tecnología disponible y dimensión del proyecto
- Utilizar metodologías y tecnologías escalables.
- x Generar un sistema de informes que permita medir utilización del sistema.
- Implementar un sistema que permita actualizar los datos de los clientes.
- Lograr la integración con otras tecnologías y soluciones.

# **Capítulo 3 Estado del Arte**

Como se ha mencionado la solución completa contempla la integración con variadas tecnologías, la más importante y donde se centra el desarrollo de este proyecto es el lenguaje de programación PHP, con el cual se construirá el administrador.

### 3.1 **PHP**

PHP es un lenguaje de programación interpretado, diseñado originalmente para la creación de páginas web dinámicas. Es usado principalmente en interpretación del lado del servidor (server-side scripting) pero actualmente puede ser utilizado desde una interfaz de línea de comandos o en la creación de otros tipos de programas incluyendo aplicaciones con interfaz gráfica usando las bibliotecas Qt o GTK+. PHP es un acrónimo recursivo que significa PHP Hypertext Pre-processor (inicialmente PHP Tools, o, Personal Home Page Tools). Fue creado originalmente por Rasmus Lerdof en 1994; sin embargo la implementación principal de PHP es producida ahora por The PHP Group [2]. Publicado bajo la PHP License, la Free Software Foundation considera esta licencia como software libre.

PHP es un lenguaje interpretado de propósito general ampliamente usado y que está diseñado especialmente para desarrollo web y puede ser embebido dentro de código HTML. Generalmente se ejecuta en un servidor web, tomando el código en PHP como su entrada y creando páginas web como salida.

Puede ser desplegado en la mayoría de los servidores web y en casi todos los sistemas operativos y plataformas sin costo alguno. PHP se encuentra instalado en más de 20 millones de sitios web y en un millón de servidores, aunque el número de sitios en PHP ha declinado desde agosto de 2005. Es también el módulo Apache más popular entre las computadoras que utilizan Apache como servidor web. La más reciente versión principal del PHP fue la versión 5.2.6 de 1 de mayo de 2008.

Dentro de las grandes ventajas que podemos destacar encontramos PHP es un lenguaje multiplataforma. Su capacidad de conexión con la mayoría de los manejadores de base de datos que se utilizan en la actualidad, destaca su conectividad con PostgreSql, MySQL, y también nos entrega la posibilidad de integrarnos con Informix, una parte importante de este proyecto.

Tiene una gran capacidad de expandir su potencial utilizando la enorme cantidad de módulos (llamados ext's o extensiones). Posee una amplia documentación en su página oficial, entre la cual se destaca que todas las funciones del sistema están explicadas y ejemplificadas en un único archivo de ayuda.

Es libre, por lo que se presenta como una alternativa de fácil acceso para todos. Permite las técnicas de Programación Orientada a Objetos y tiene una biblioteca nativa de funciones sumamente amplia e incluida.

Si bien PHP no obliga a quien lo usa a seguir una determinada metodología a la hora de programar (muchos otros lenguajes tampoco lo hacen), aún estando dirigido a alguna en particular, el programador puede aplicar en su trabajo cualquier técnica de programación y/o desarrollo que le permita escribir código ordenado, estructurado y manejable.

#### 3.2 **Informix**

Informix es una familia de productos RDBMS de IBM [3], adquirida en 2001 a una compañía (también llamada Informix o Informix Software) cuyos orígenes se remontan a 1980.

IBM Informix proporciona fiabilidad superior, atendiendo las necesidades de las exigentes prácticas actuales del e-business, particularmente para aplicativos que requieran transacciones de alto desempeño. Soporta requisitos de procesamiento de transacción online, complejos y rigurosos. Optimiza capacidades de inteligencia del negocio competitivas. Maximiza operaciones de datos para el grupo de trabajo y para la empresa en total. Proporciona la firmeza de una administración de base de datos comprobada, mejor de su especie.

#### 3.3 **Web services**

Un servicio web (en inglés Web service) es un conjunto de protocolos y estándares que sirven para intercambiar datos entre aplicaciones. Distintas aplicaciones de software desarrolladas en lenguajes de programación diferentes, y ejecutadas sobre cualquier plataforma, pueden utilizar los servicios web para intercambiar datos en redes de ordenadores como Internet. La interoperabilidad se consigue mediante la adopción de estándares abiertos. Las organizaciones OASIS y W3C [4] son los comités responsables de la arquitectura y reglamentación de los servicios Web. Para mejorar la interoperabilidad entre distintas implementaciones de servicios Web se ha creado el organismo WS-I, encargado de desarrollar diversos perfiles para definir de manera más exhaustiva estos estándares.

Los Web Services aportan interoperabilidad entre aplicaciones de software independientemente de sus propiedades o de las plataformas sobre las que se instalen, fomentan los estándares y protocolos basados en texto, que hacen más fácil acceder a su contenido y entender su funcionamiento.

Al apoyarse en HTTP, los servicios Web pueden aprovecharse de los sistemas de seguridad firewall sin necesidad de cambiar las reglas de filtrado.

Permiten que servicios y software de diferentes compañías ubicadas en diferentes lugares geográficos puedan ser combinados fácilmente para proveer servicios integrados.

Permiten la interoperabilidad entre plataformas de distintos fabricantes por medio de protocolos estándar y abiertos. Las especificaciones son gestionadas por una organización abierta, la W3C, por tanto no hay secretismos por intereses particulares de fabricantes concretos y se garantiza la plena interoperabilidad entre aplicaciones.

Esto es lo que se aprovechará al utilizar esta tecnología, ya que se deben alimentar de estos Web Services el administrador de tarjetas, programado en PHP, las futuras aplicaciones desarrolladas por SAP, y aplicaciones de desarrollo de EMEL.

### 3.4 **Banda Magnética**

Dentro de los requerimientos establecidos por el cliente podemos encontrar que las tarjetas emitidas cuenten con banda magnética y que su implementación cumpla con estándares internacionales para este tipo de tecnologías.

La banda magnética generalmente se ubica en la cara posterior de la tarjeta y está hecha de un material magnético similar a los materiales usados para cintas de audio y video.

La información es magnéticamente codificada en la banda. Posteriormente, un lector de banda magnética puede ser usado para leer esta información. Usando la tecnología de máquinas lectoras, la posibilidad de errores humanos se reduce y la velocidad de transacciones de la información es mucho más rápida.

The American National Standard Institute (ANSI) [5], y The International Organization for Standarization (ISO) [6], son dos de las organizaciones que desarrollan el conjunto de estándares y especificaciones para codificar la banda magnética.

La banda magnética está formada por tres líneas o tracks que contienen la información necesaria, respecto del tipo de tarjeta que se necesita crear.

La opción para banda magnética de las impresoras Datacard, permiten codificar información en bandas magnéticas. Dependiendo del tipo de codificación que se adquiera, la opción puede codificar tarjetas de coercitividad alta o baja, con dos o tres pistas de datos.

- El formato IATA (International Air Transport Association): permite 79 caracteres alfa numéricos. Esto permite espacios, números, letras, así como caracteres especiales.
- x El formato ABA (American Bankers Association): permite sólo caracteres numéricos, así como caracteres especiales. ·

x El formato TTS (Thrift Third Standard): permite sólo caracteres numéricos, así como caracteres especiales

En el caso de este proyecto se utilizaran las dos primeros tracks de la tabla 1, con la información definidas más adelante en este mismo informe.

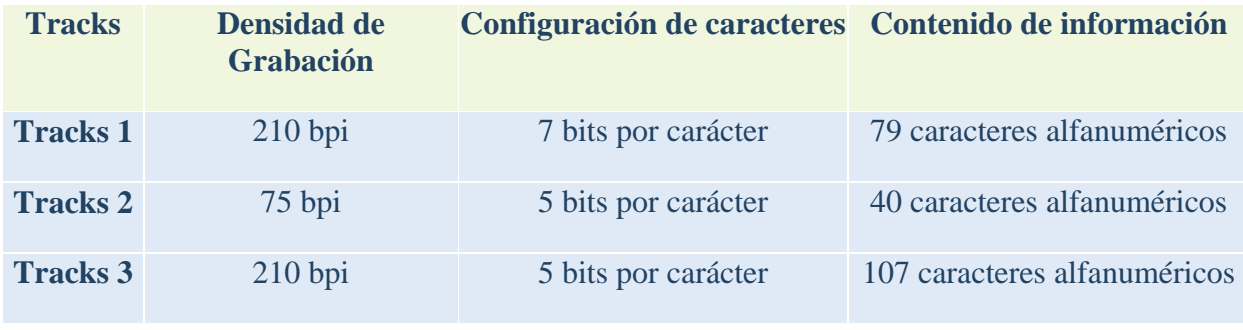

**Tabla 1 – Descripción tracks.**

### **3.4.1 Avances en Seguridad.**

La banda magnética, como tecnología en la generación de tarjetas, tiene una data de unos 40 años y en este proceso ha sido seguido por generación de intentos clonar, robar datos o simplemente dar uso fraudulento de una tarjeta. En la búsqueda de aportar mayor seguridad aparece el sistema EMV, o chip, en las tarjetas de crédito definido ya como un standart en los medios de pago plástico. La sigla EMV por una asociación entre Europay, Mastercard y Visa, quienes han desarrollado este proyecto consiste en un chip que incorpora mayor información y mejores sistemas de seguridad.

Otra medida de seguridad añadido con los años es el sistema Contact less, que permite que la tarjeta no sea manipulada por nadie más que el propietario, evitando que sea expuesta a sistemas de clonación.

Desde el 2011 en Europa es obligatoria la generación de tarjetas con chip, no obstante por no ser un sistema global se debe de igual manera la banda magnética.

## 3.5 **Impresoras Datacard**

La impresora Datacard cp 60 Plus [7] es una impresora de tarjetas de última generación y fue escogida para ser utilizada en esta solución por las siguientes características:

- Impresión de borde a borde a una cara.
- x Fotografías en tono continuo, en colores o en blanco y negro.
- x Texto alfanumérico, logotipos y firmas digitalizadas.
- x Variedad de códigos de barras y patrones de fondo.
- x Configuración automática de los parámetros de la impresora, identificación automática del insumo y advertencia de poca cinta.
- Impresión a todo color de hasta 180 tarjetas por hora a una cara y hasta 115 tarjetas por hora a ambas caras, e impresión a un solo color de hasta 700 tarjetas por hora a una cara y hasta 300 tarjetas por hora a ambas cara.
- Panel de LCD iluminado...
- Conexión bidireccional USB compatible con sistemas operativos Windows $\mathcal{R}$  XP, 2000, Me y 98 de Microsoft®.
- Conexión bidireccional Ethernet 10 Base-T compatible con sistemas operativos Windows® XP, 2000, Me y 98 y Windows NT® de Microsoft®.
- x Las características del controlador de impresión incluyen controles de imagen y color ajustables por el usuario, sistema de diagnóstico, pre visualización a color de la tarjeta de prueba y ayuda en línea para el usuario.
- x Mensajes de aviso auditivo y visual se presentan en la impresora y en la PC.
- Alimentación automática de las tarjetas.
- Cabezal de impresión reemplazable por el usuario.
- x Rodillo de limpieza continua.
- x Fácil acceso a los componentes, incluido el cartucho porta cinta de cambio rápido.
- x Muy fácil acceso al mecanismo de transporte de la tarjeta.

### 3.6 **Branch Card**

La Empresa Action System [8], se ha convertido en nuestro proveedor para implementar un sistema de impresión seguro de tarjetas de banda magnética, BranchCard es un completo sistema servidor de tarjetas para ambientes de red de área local bajo Windows 95 / 98 o Windows NT/ 2000, que opera con las unidades Datacard 150i, familia 2xx y familias ICS e ICE.

BranchCard es la herramienta ideal para distribuir la emisión de tarjetas en sucursales. Las características de BranchCard en cuanto a facilidad de uso, seguridad y elementos automáticos incorporados, proporcionan a la institución un alto grado de confiabilidad y rendimiento en la emisión de tarjetas.

BranchCard tiene habilitadas las funciones básicas (dependiendo de la unidad); lectura de banda magnética, impresión en sobre relieve, impresión plana y logo y grabación de banda magnética, permitiendo además, la emisión completa de una tarjeta en una sola pasada.

BranchCard se incorpora a su aplicación (en ambientes Windows) a través de funciones primitivas, haciendo fácil la interacción con el servidor. Para ambientes no Windows existe un completo conjunto de funciones TCP/IP (socket) que permiten la comunicación con el servidor.

La configuración de BranchCard permite el manejo preciso y automático de coercitividad, topper, puerto serial, traducción de caracteres, caracteres especiales y todos los elementos necesarios para una emisión de tarjetas fácil y segura.

BranchCard genera automáticamente impresos (documentos MS Word) junto con la emisión de la tarjeta, con los mismos datos, por ejemplo, contrato, comprobante de entrega, etc.

BranchCard soporta modismos locales y permite crear nuevos idiomas a partir de los existentes.

# **Sobre Metodologías y Paradigmas**

### 4.1 **Metodologías de la Ingeniería de Software.**

La ingeniería de software está compuesta por una serie de modelos que abarcan los métodos, las herramientas y los procedimientos. Estos modelos se denominan frecuentemente metodologías de la ingeniería del software y la elección de una metodología se realiza básicamente de acuerdo al tipo del proyecto y de la aplicación, veremos a continuación las ventajas y desventajas de las metodologías más usuales a fin de seleccionar la más conveniente para la realización del sistema en cuestión

#### **4.1.1 Ciclo de Vida Clásico.**

También llamado "Modelo de Cascada", propone un enfoque secuencial y sistemático para el desarrollo del software que comienza con un nivel de sistemas y progresa con el análisis, diseño, codificación, pruebas y mantenimiento. Cada uno de estas fases genera la documentación para la siguiente [9].

#### **VENTAJAS:**

- La planificación y su control son más fáciles, dada la secuencia de las tareas.
- Es el más conocido y usado por los desarrolladores.

#### **DESVENTAJAS:**

- Los proyectos raramente siguen un flujo secuencial.
- Dificultad para establecer los requerimientos al principio del proceso.
- Los errores del análisis y diseño son difíciles de eliminar y se propagan a las etapas siguientes ya que son detectados tardíamente.
- x Pone gran énfasis en la producción de documentos completamente elaborados, producto de las fases de análisis y especificación de requerimientos y de diseño.
- x No muy aplicable a productos de software altamente interactivos.

### **4.1.2 Construcción de Prototipos.**

Comienza con la recolección de requisitos, el desarrollador y el cliente definen los objetivos generales para el software, identifican los requisitos conocidos y las áreas del esquema donde es necesaria más definición.

Luego se hace un diseño preliminar, sobre el cual se construye un prototipo o modelo del sistema. Este prototipo es evaluado por el usuario y se ajusta lo mejor que se pueda a la solución requerida y sobre él se terminan de establecer los demás requerimientos del sistema [9].

#### **VENTAJAS:**

- x Por medio de los prototipos se asegura que el software se acercará de mejor forma a los requisitos.
- El usuario visualiza su sistema desde un principio.

#### **DESVENTAJAS:**

- x El cliente ve funcionando una versión de lo que será su programa sin asumir que dicha versión no es robusta ni completa.
- La gestión de desarrollo del software es muy lenta.
- x El desarrollador a menudo hace compromisos de implementación para hacer el prototipo funcione rápidamente.

La técnica es buena si se establecen las reglas de juego desde el comienzo, es de vital importancia que los Usuarios, especialmente los gerentes, entiendan y magnifiquen el tamaño del proyecto, sus fases, la metodología y los tiempos.

### **4.1.3 Modelo Espiral.**

Es un modelo de proceso de software evolutivo que combina lo iterativo de la construcción de prototipos con lo controlado del modelo ciclo de vida clásico, pero agrega nuevos elementos como la etapa de análisis de riesgos.

En el modelo espiral, el software se desarrolla en una serie de versiones increméntales. En la primera vuelta se recolectan los requisitos y se realiza una planificación inicial del proyecto, luego se analizan los riesgos y se construye un primer producto de ingeniería el que se puede desarrollar utilizando el ciclo de vida clásico o la creación de prototipo. [9]

#### **VENTAJAS:**

- Puede adaptarse y aplicarse a lo largo de la vida del software de computadora, no terminal cuando se entrega el software.
- x Como el software evoluciona, a medida que progresa el proceso, el desarrollador y el cliente comprenden y reaccionan mejor ante riesgos en cada uno de los niveles evolutivos.
- Demanda una consideración directa de los riesgos técnicos en todas las etapas del proyecto.
- x Análisis de riesgos ayuda a reducir riesgos y manejarlos en caso de que se materialicen.
- Combina lo mejor de otros modelos:
- Cascada verificación por etapas
- Prototipo

#### **DESVENTAJAS:**

Demostrar al cliente "exigente" (bajo contrato) que el enfoque evolutivo es controlable.

x Requiere gran habilidad y experiencia para valorar el riesgo y saber cuándo detener la evolución, ya que el proyecto puede terminar abruptamente si no se resuelven.

#### **4.1.4 Proceso Unificado de Desarrollo de Software (UP).**

Este es un proceso de desarrollo de software, un proceso de desarrollo de software es un conjunto de actividades necesarias para transformar los requisitos de un usuario en un sistema informático. El proceso unificado es más que un simple proceso, es un marco de trabajo genérico que se puede especializar para una gran variedad de sistemas, para las distintas áreas de aplicación, diferentes tipos de organización, diferentes niveles de aptitud y diferentes tamaños de proyecto. [10]

El Proceso Unificado está basado en componentes, lo cual quiere decir que el sistema en construcción está formado por componentes de software intercomunicados a través de interfaces bien definidas.

El Proceso Unificado utiliza el Lenguaje Unificado de Modelado (UML), para realizar todos los esquemas de un sistema, siendo éste una parte esencial del paradigma.

Los verdaderos aspectos definitorios del Proceso Unificado se resumen en tres frases claves: dirigido por casos de uso, centrado en la arquitectura, e iterativo e incremental.

- x Dirigido por casos de uso: un caso de uso es un fragmento de funcionalidad del sistema que proporciona al usuario un resultado importante. Los casos de uso representan los requisitos funcionales, todos los casos de uso juntos constituyen el modelo de caso de uso el cual describe la funcionalidad total del sistema.
- x Centrado en la arquitectura: la arquitectura de un sistema de software se describe mediante diferentes vistas del sistema en construcción que permite tener un detalle completo del sistema antes de la construcción.

Iterativo e incremental: es práctico dividir el trabajo de un proyecto en partes pequeñas o mini proyectos, cada mini proyecto corresponde a una iteración que resulta en un incremento. Las iteraciones hacen referencia a pasos en el flujo de trabajo, y los incrementos al crecimiento del producto. Para una efectividad máxima se deben controlar las iteraciones es decir se deben seleccionar y ejecutar de manera controlada.

Debido a esto, el Proceso Unificado otorga ciertos beneficios al desarrollo de los sistemas:

- La iteración controlada reduce el coste de riesgo a los costes de un sólo incremento. Si los desarrolladores tienen que repetir la iteración solo se pierde el esfuerzo mal empleado de la iteración no el del desarrollo completo.
- Reduce el riesgo de no cumplir con los compromisos adquiridos dentro de un período determinado. Esto se logra gracias a la identificación de los riesgos en fases tempranas de desarrollo.
- x Acelera el ritmo total del esfuerzo del desarrollo, ya que se trabaja para conseguir resultados claros a corto plazo, con lo cual existen altas posibilidades de cumplir con los calendarios de entrega previstos.
- La iteración controlada reconoce una realidad que a menudo se ignora y es que las necesidades de los usuarios y los requisitos no se pueden definir completamente al principio, estos se van refinando a medida que se avanza en las iteraciones, haciendo más fácil la adaptación a los requisitos cambiantes.

El Proceso unificado se repite a lo largo de una serie de ciclos que constituyen la vida de un sistema, cada ciclo de un sistema se compone de cuatro fases: inicio, elaboración, construcción y transición.

- x **Fase de inicio:** El objetivo de la fase de inicio es desarrollar un análisis de negocio hasta el punto necesario para justificar la puesta en marcha del proyecto. Esta fase también debe de señalar las principales funciones del sistema para los usuarios, como debe de ser la arquitectura, y la planificación del proyecto y el costo de desarrollo del mismo.
- x **Fase de elaboración:** Se especifican los casos de uso y se diseña la arquitectura del sistema a modo de vistas de todos los modelos del sistema.
- x **Fase de Construcción:** En esta se crea el producto, en donde la descripción inicial evoluciona en un producto preparado para ser otorgado a los usuarios. Al final de esta fase, el producto contiene todo los casos de uso que se han acordado en el desarrollo.
- x **Fase de Transición:** Se cubre el período durante el cual el producto se convierte en versión beta. Esta versión beta es la etapa en donde un grupo de usuarios experimentados prueba el producto e informa de las deficiencias y eventuales errores que tenga el sistema. De esta manera los desarrolladores pueden corregir los problemas y mejorar las versiones del producto. Esta fase conlleva actividades como la fabricación, formación del cliente, entregada de ayuda y asistencia, y la corrección de errores que se encuentren una tras la entrega.

Cada una de estas fases se subdivide a su vez en otras tareas, Requisitos, Análisis, Diseño, Implementación y Prueba. Donde cada uno de los ciclos genera una nueva versión del sistema, siendo estas un producto listo para la entrega. Constan de códigos fuentes, manuales y otros productos asociados. Sin embargo estos productos se deben ajustar no sólo a los requerimientos del cliente sino que también a la de la gente que va a trabajar con él.

### **4.1.5 Metodología Elegida**

Luego de analizar las ventajas y desventajas de las metodologías más comunes, se opta por usar el modelo Construcción de prototipos, el cual posee la ventaja de ser un desarrollo evolutivo y permite muestras periódicas con el usuario final.

Luego de cada iteración con el usuario permite ajustar los nuevos requerimientos del usuario los que se ven reflejados en cada nueva iteración con el usuario, lo que permite una entrega final de acuerdo a las reales necesidades del negocio.

Las tareas realizadas en este proceso se describen a continuación:

- 1. Se establecieron los requerimientos base de funcionalidad y aspecto.
- 2. Se presenta maqueta virtual para evaluación.
- 3. Se investigó y definió integración con otras tecnologías.
- 4. Se identifican módulos.
- 5. Se identifican interacciones.
- 6. Se procede con definición de base de datos.
- 7. Se procede con desarrollo de módulos, desde el mas complejo al mas simple.
- 8. Se realizan interacciones con réplicas de los otros sistemas para test.
- 9. Se finaliza y entrega producto.

# **Fase del Proceso**

### 5.1 **Fase de inicio**

Durante la fase de inicio se desarrollo la descripción del producto final, y se presentó el análisis del negocio, descrito en este documento. Resultado de este análisis en conjunto con el cliente se pueden responder las siguientes preguntas:

¿Cuáles son las principales funciones del sistema para los usuarios más importantes?

El sistema deberá permitir crear contratos y sus tarjetas asociadas, manejar estados de los mismos y generar reportes.

¿Cómo podría ser la mejor arquitectura del sistema?

Una arquitectura que permita la integración con las tecnologías actualmente en uso por el holding, y de desarrollo barato en términos de tiempo.

¿Cuál es el plan del proyecto y cuanto costará desarrollar el producto?

El proyecto debe ser implementado en un periodo de 4 meses, respecto a los costos del proyecto no fueron definidos en esta etapa.

En esta fase se logró el enunciado de los principales requerimientos del sistema y la descripción de los mismos.

Este proceso se llevó a cavo durante reuniones con el cliente, y se adjunta como anexo 1 una minuta producto de esta actividad.

La siguiente es la lista de requerimientos iníciales obtenidos en este proceso.

**Ítem 1:** Permitir imprimir el contrato del convenio con los datos del cliente y de la empresa que lo emite.

Modulo: Convenios→ administración

**Contexto:** Una vez agregados los datos del servicio para el cual se está creando un convenio la aplicación presenta un botón que permite imprimir el convenio tipo adjuntándole los datos del usuario o cliente. En la nueva versión el sistema manejará contratos diferentes para cada empresa, por lo tanto se necesita identificar qué contrato es el que se imprimirá. Para esto se agregará una variable de empresa para determinar el convenio a imprimir. Los contratos para cada empresa aun se encuentran en etapa de definición.

**Ítem 2:** Crear contrato

**Modulo:** Convenios→ administración

**Contexto:** Una vez realizado el ingreso de los datos e impresión de contrato se almacenará el nuevo contrato previamente validado que no exista un contrato para el mismo Rut.

**Ítem 3:** Salvaguardar la información de los contratos y tarjetas del CONAFEPLUS, incluyendo los documentos asociados.

#### **Modulo:** N/A

**Contexto:** El sistema CONAFEPLUS será migrado a servidores en BINARIA, y los convenios y tarjetas se replicarán en la nueva base de datos del sistema de administración de tarjeta de CONTIGO. Los documentos también estarán en servidores de BINARIA.

**Ítem 4:** Permitir imprimir la tarjeta, con la información del cliente y los datos de la cinta magnética, de acuerdo al formato que definirá el área comercial.

**Modulo:** Tarjetas  $\rightarrow$  administración e impresiones pendientes.

**Contexto:** Se espera definición respecto de cómo se realizará la impresión de tarjetas, puede ser mediante una interacción entre el sistema de administración de tarjetas y el SW del proveedor de impresoras DataCard o realizar un desarrollo en el sistema de impresión de tarjetas que permita imprimir en banda magnética.

**Ítem 5:** Soportar en las diferentes vistas y reportes del Sistema el despliegue de las nuevas tarjetas y datos relacionados.

#### **Modulo:** Reportes.

**Contexto:** Se espera el sistema genere los siguientes reportes solicitados

- Convenios por administración, estado, fecha, vendedor, etc.
- Tarjetas por administración, estado, fecha, vendedor, etc.
- Documentación por validar.

A estos reportes se les agregará una columna que distinga entre las empresas sustentadas en el sistema.

**Ítem 6:** Validar que se cree sólo un contrato por Rut.

**Modulo:** Convenios  $\rightarrow$  nuevos

**Contexto:** En el nuevo sistema no debe ser posible esta acción por lo que es necesario tomar medidas en programación que alerte esta situación, como por ejemplo validar contra BBDD la no existencia de un convenio para el nuevo Rut.

**Ítem 7:** Validar que se cree sólo una tarjeta por Rut.

**Modulo:** Convenios  $\rightarrow$  nuevos.

**Contexto:** Es posible en el actual sistema generar una tarjeta de adicional bajo el mismo Rut del titular de la cuenta, acción que no debe presentarse en el nuevo sistema.

**Ítem 8:** El contrato se creará sólo con el titular del servicio, cuenta contrato o NIC.

#### **Modulo:** Convenios  $\rightarrow$  nuevos

**Contexto:** Los usuarios del sistema destinados a la validación de convenios podrán negar la activación de los mismos por no estar solicitado por el titular del servicio, cuanta contrato o NIC. Este proceso se apoya con la visualización de documentos adjuntos que tiene el sistema.

**Ítem 9:** Permitir validar tipo de tarifa del servicio. (10-72-74).

**Modulo:** Convenios, nuevos

**Contexto:** Los nuevos convenios o contratos que se generen en la aplicación deberán validar que el nº de servicio se encuentre dentro de las tarifas posibilitadas para dicha acción, por esto al momento de obtener la información del servicio en cuestión se obtendrá también el tipo de tarifa que lo rige.

Una versión muy preliminar del plan de proyecto indica las siguientes actividades a desarrollar.

- Investigar método seguro de impresión de tarjetas
- Definición de módulos del sistema para cumplir con los requerimientos.

La fase de inicio finaliza con el Hito de Objetivos del Ciclo de Vida, y se puede llegar a un acuerdo respecto de:

- Cuál es el conjunto de necesidades del negocio, y que conjunto de funciones satisfacen estas necesidades.

Una aplicación de acceso controlado mediante perfiles para diferenciar las actividades de los diferentes usuarios que tendrá el sistema, una aplicación que permita obtener datos de una base de datos central y que permita integrarse con otras tecnologías escalables y que ya están en funcionamiento.

- Una planificación preliminar de generación y revisión de prototipos.

Se mantendrán reuniones periódicas, las cuales serán un input importante respecto de los avances expuestos al cliente.

- Una arquitectura preliminar.

A modo de arquitectura preliminar se pueden establecer los módulos que tendrá el sistema para satisfacer los requerimientos y los usuarios que lo utilizaran:

#### **USUARIOS**

El sistema será utilizado por alrededor de 150 usuarios los cuales están distribuidos en los siguientes perfiles:

- Vendedor y colocador de Tarjetas.
- Supervisor.
- Agente.
- Administrador.

#### **MÓDULOS:**

- Administración de Tarjetas.
- $\bullet$  Administración de Convenios.
- Reportes.

# 5.2 **Fase de Elaboración.**

Durante la etapa de elaboración se logró obtener como primer hito un listado de requerimientos más acabado, producto de constantes y periódicas reuniones con el cliente, que dio como resultado la siguiente lista de requerimientos:

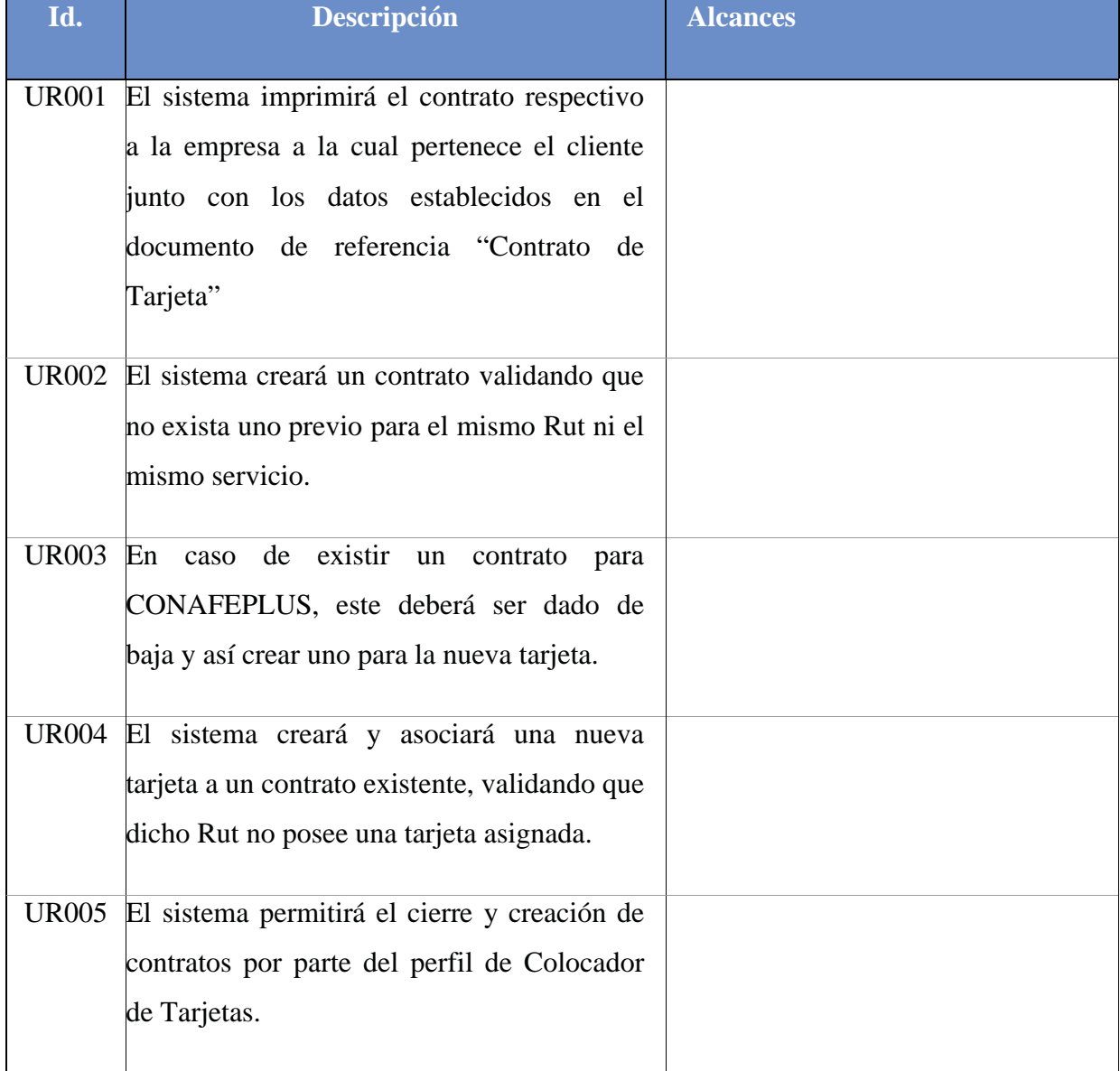

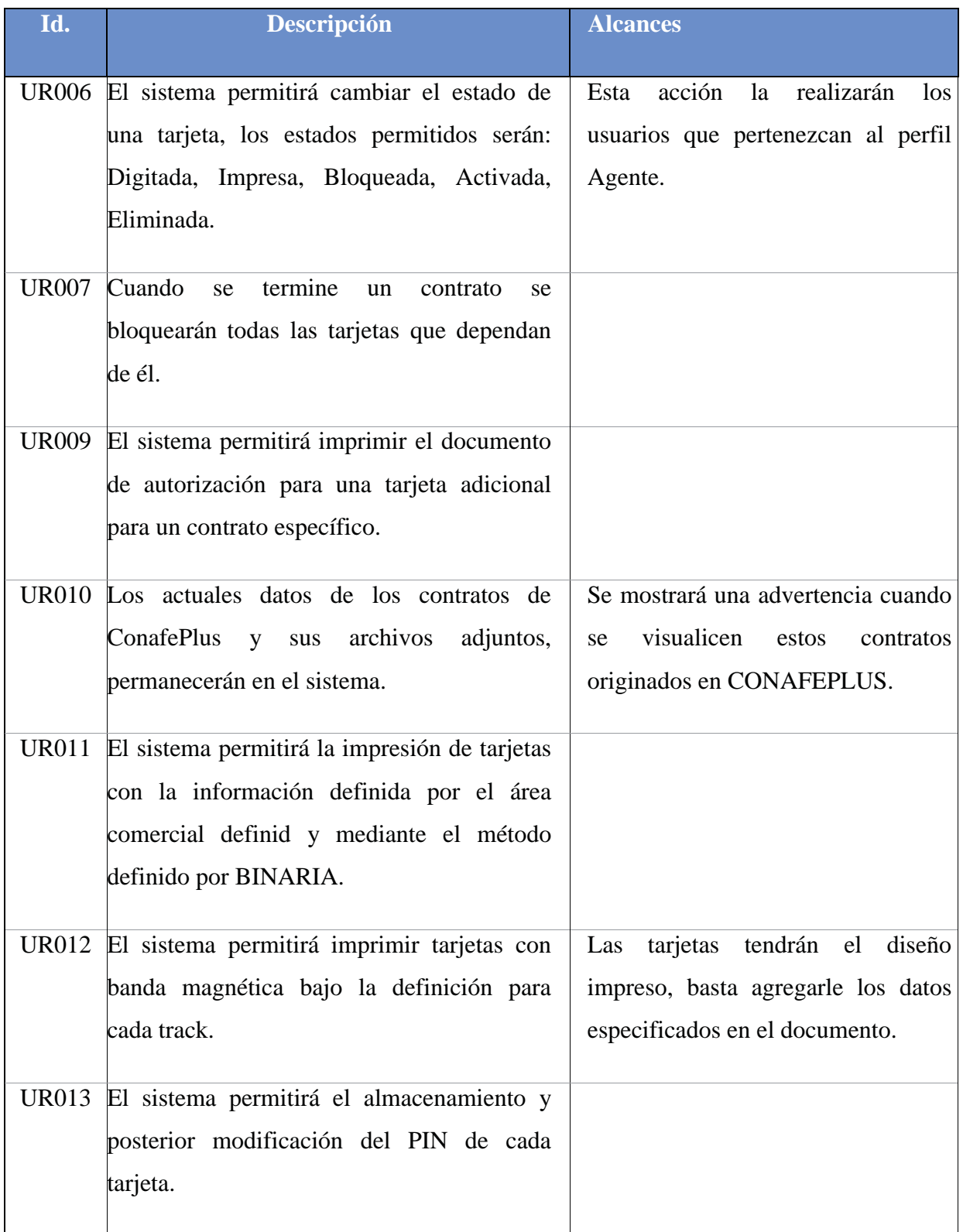

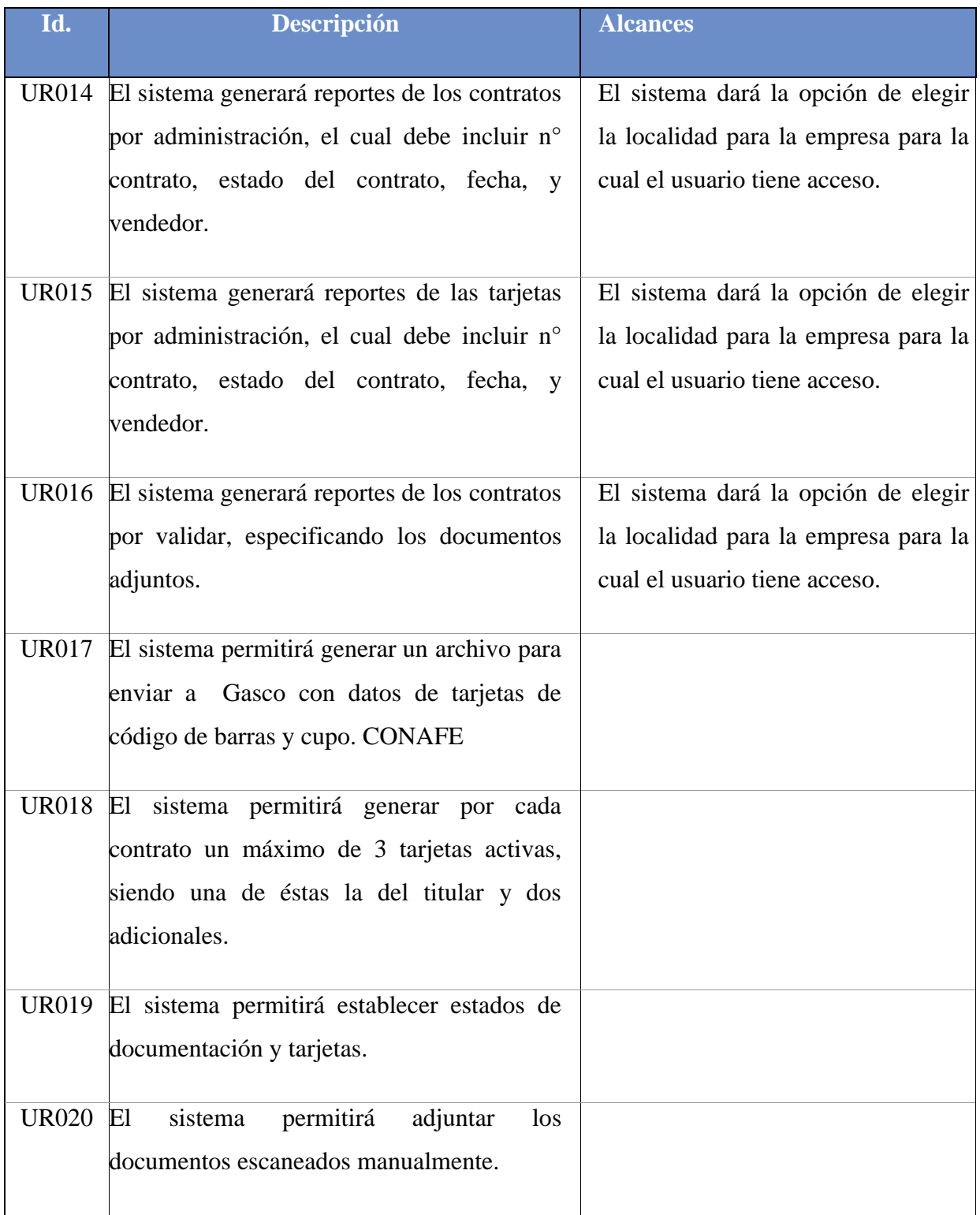

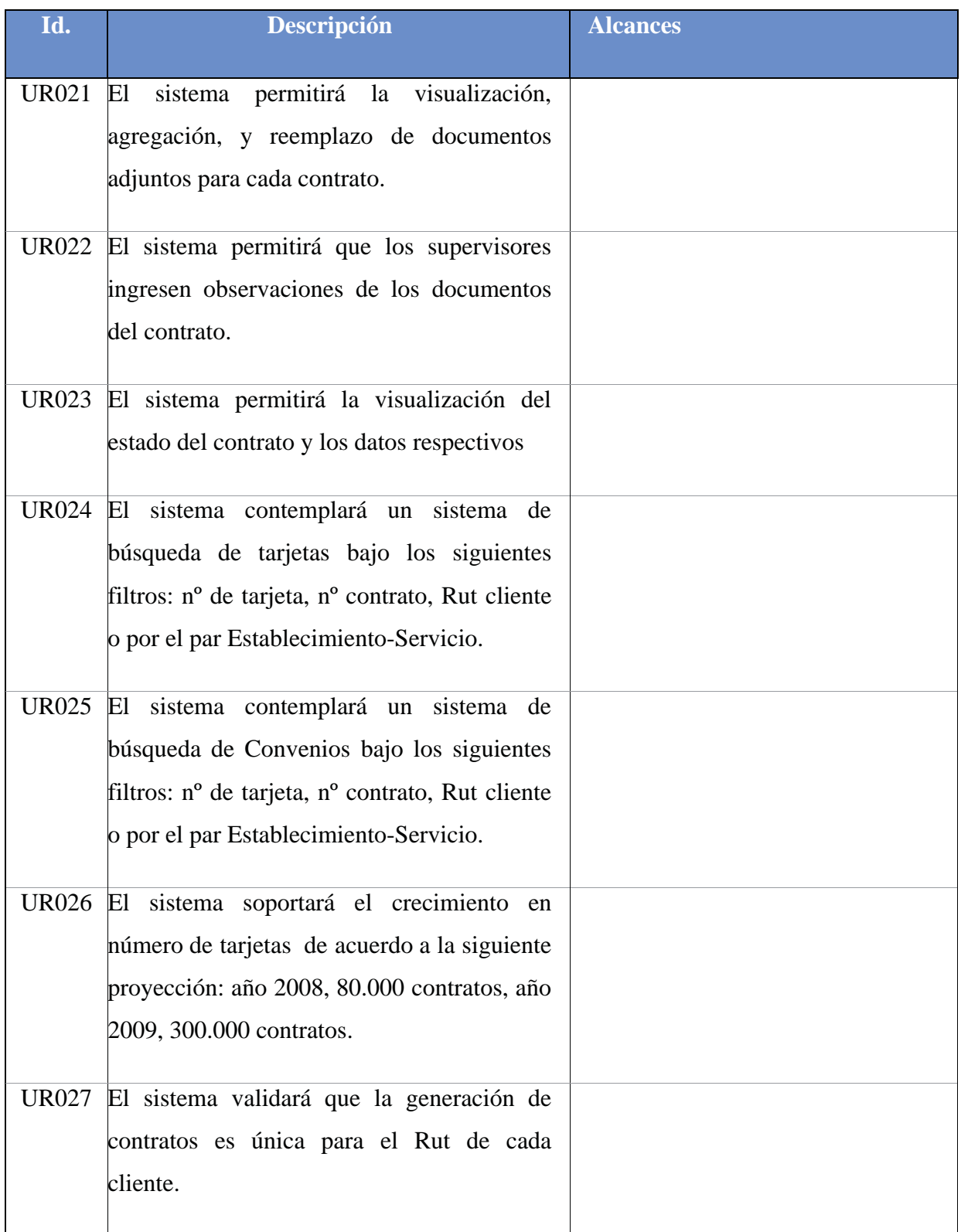

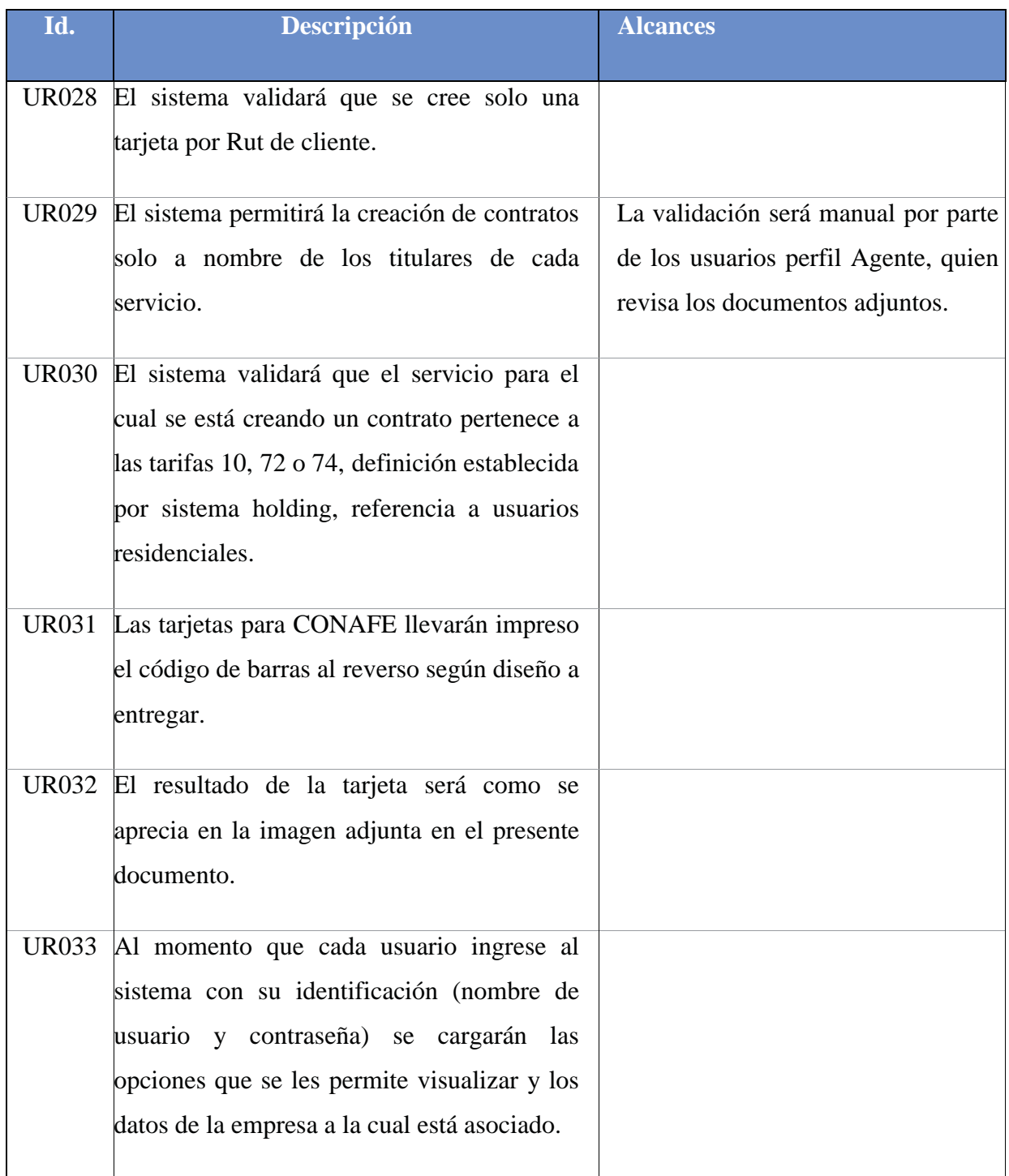

| Id.          | <b>Descripción</b>                                 | <b>Alcances</b> |
|--------------|----------------------------------------------------|-----------------|
|              |                                                    |                 |
| <b>UR034</b> | El monto inicial de crédito para asignar al        |                 |
|              | momento del contrato será el que genera el         |                 |
|              | procedimiento que utiliza el POS, y que            |                 |
|              | como mínimo puede ser \$200.000 y como             |                 |
|              | máximo \$600.000 pesos chilenos.                   |                 |
|              | UR035 La firma que irá en cada contrato será       |                 |
|              | enviada por CGE en forma digitalizada de           |                 |
|              | cada gerente zonal.                                |                 |
|              | UR036 El sistema soportará la cantidad de usuarios |                 |
|              | según requerimiento.                               |                 |
| <b>UR037</b> | El sistema almacenará los datos del sistema        |                 |
|              | en una base de datos PostgreSQL 8.0                |                 |
|              | UR038 El sistema será soportado en servidores de   |                 |
|              | Binaria.                                           |                 |
|              |                                                    |                 |

**Tabla 2 – Listado de requerimientos.**

En segundo lugar como hito importante se lograron determinar los casos de uso más importantes del sistema, lo que definirá más adelante la arquitectura del sistema, y ayudó a aclarar la definición más completa del sistema.

### **5.2.1 Diagramas de Casos Uso General**

Representa casos de uso sin explotación, pretendiendo entregar una vista general y amplia del sistema.

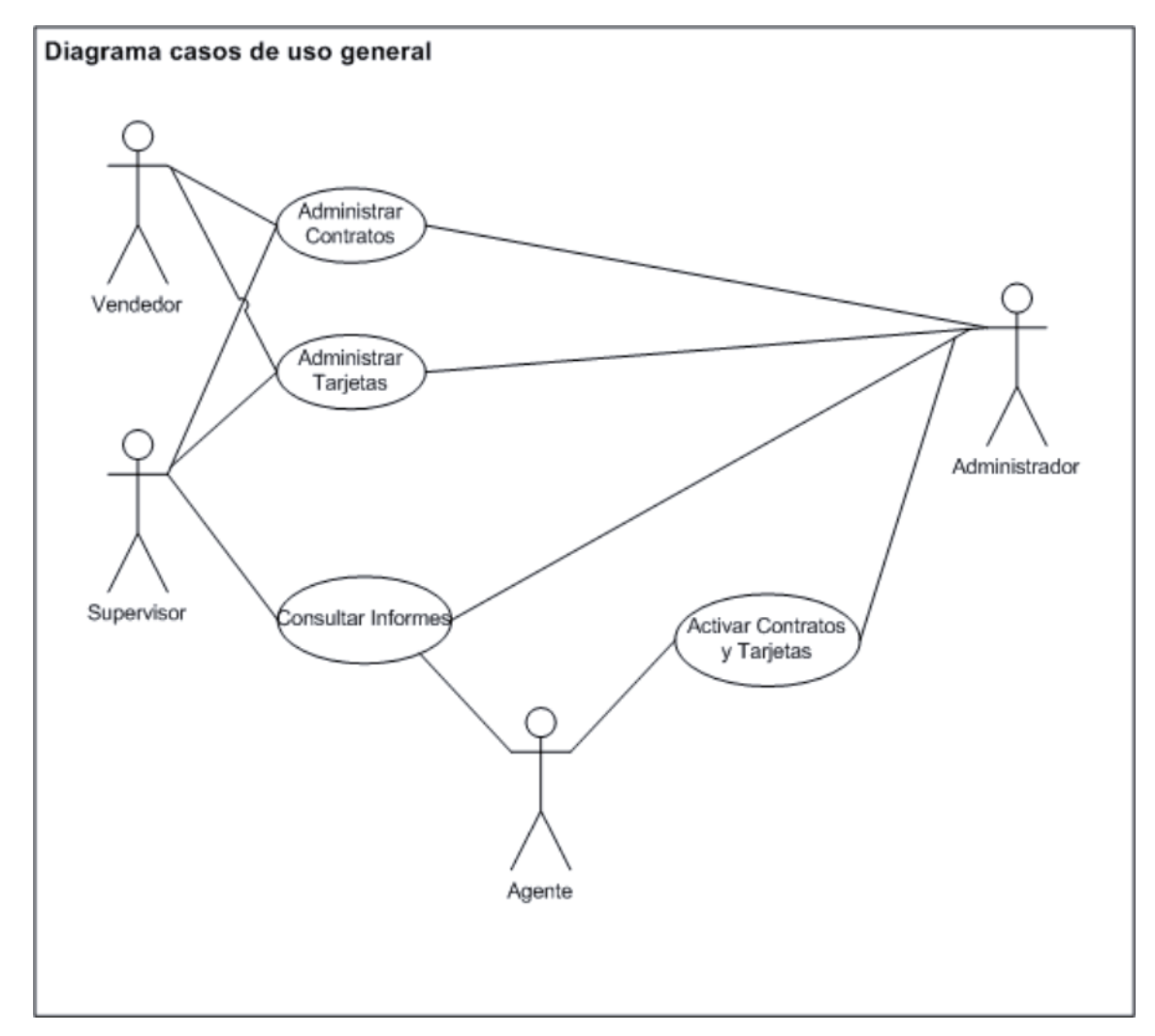

Ilustración 1 - Diagrama caso de uso general.
# **5.2.2 Diagrama Caso de Uso – Usuario Vendedor.**

El usuario Vendedor es quien en mayor parte actuara con el sistema interactuando con módulos de generación de convenios y tarjetas.

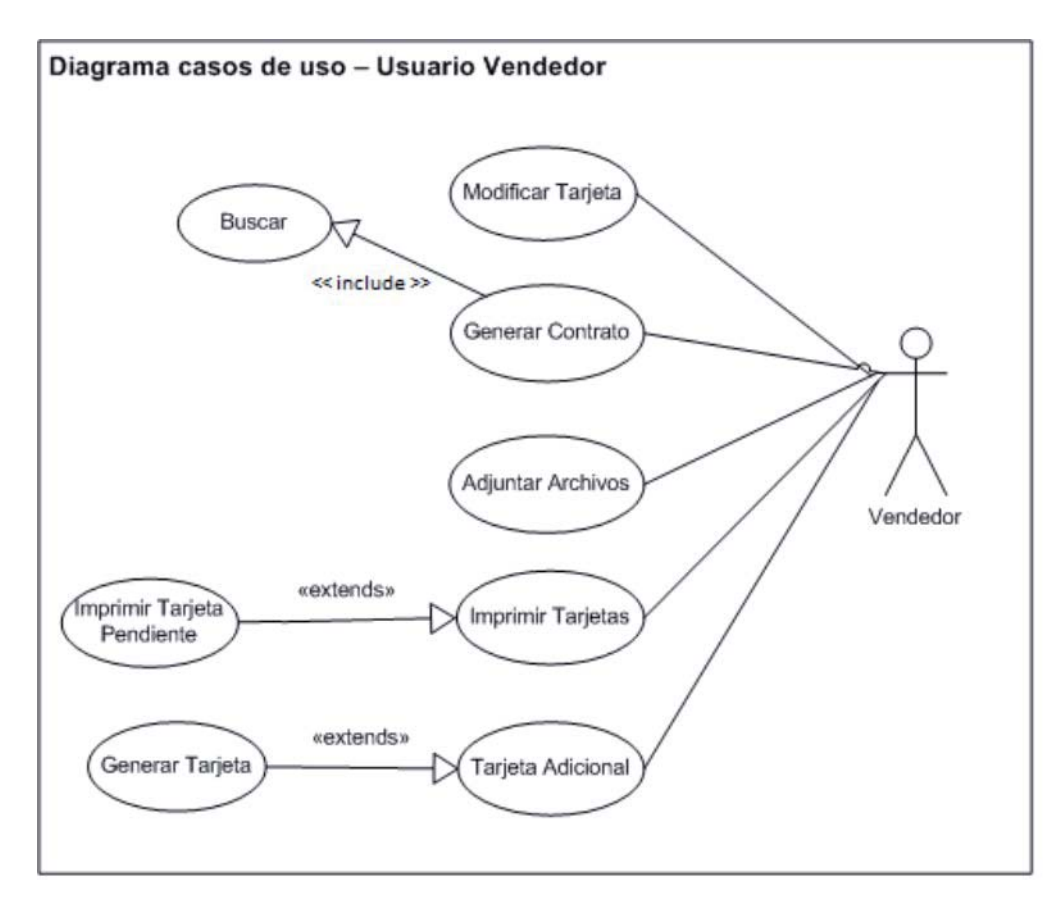

**Ilustración 2 – Caso de uso vendedor.**

# **5.2.3 Diagrama casos de uso – Usuario Supervisor.**

Este usuario realiza actividades muy parecidas a las del vendedor, pero con la agregación de visualizar informes que entregará el sistema

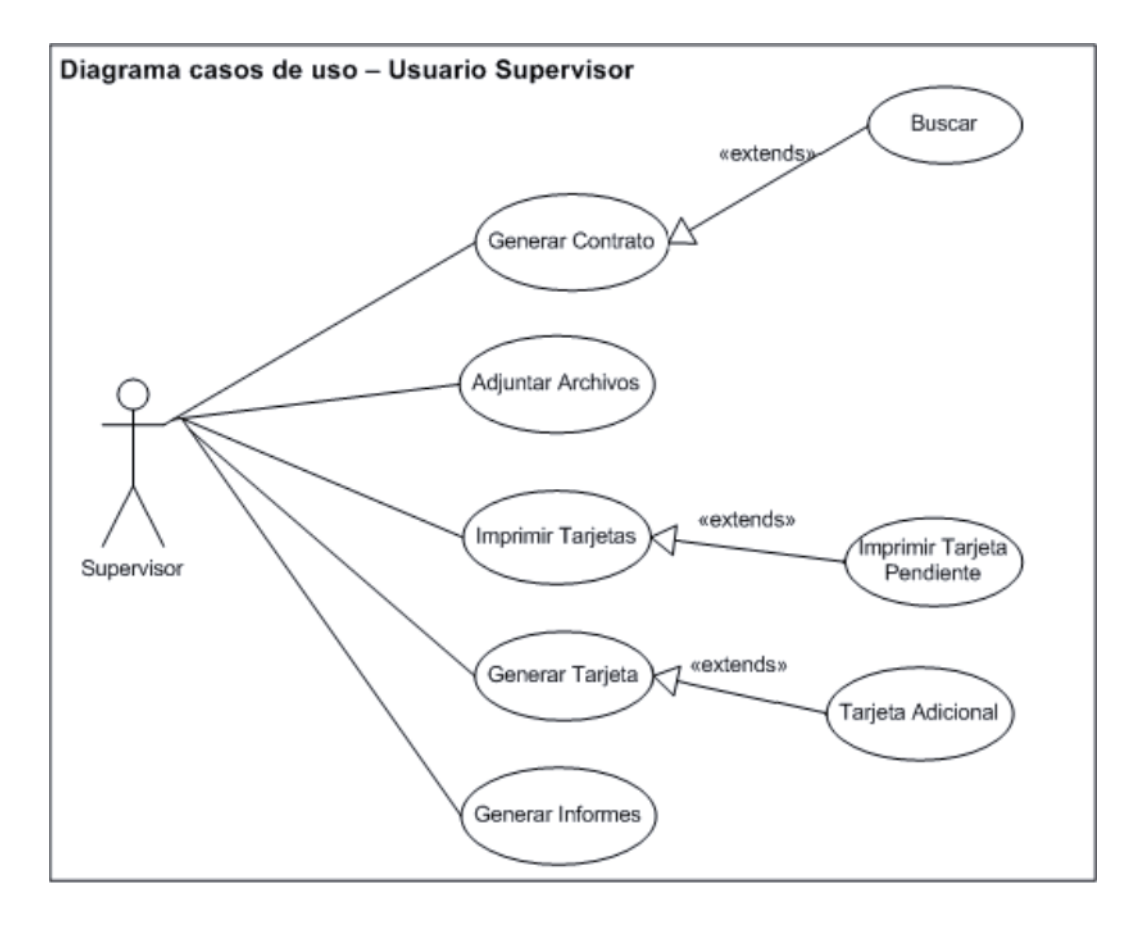

**Ilustración 3 – Caso de uso supervisor.**

# **5.2.4 Diagrama Casos de uso – Usuario Agente**

Este usuario utilizará el sistema en forma de validación, por lo tanto actúa una vez que el proceso de generación por parte del usuario vendedor se realiza.

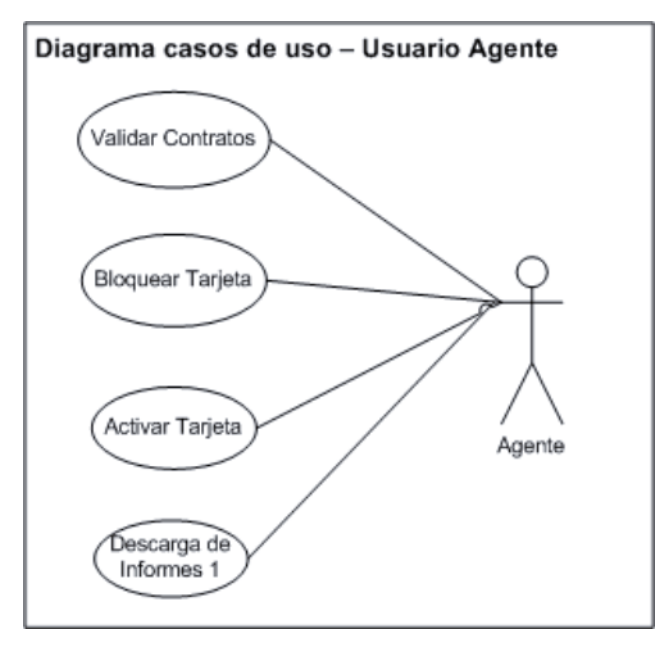

**Ilustración 4 –Caso de uso agente.**

# **5.2.5 Forma Narrativa de Casos de Uso**

A continuación se describen los casos de uso más relevantes del sistema, los que forman parte del eje central del sistema a crear, que tiene que ver con la creación de nuevos contratos, y la generación posterior de tarjetas.

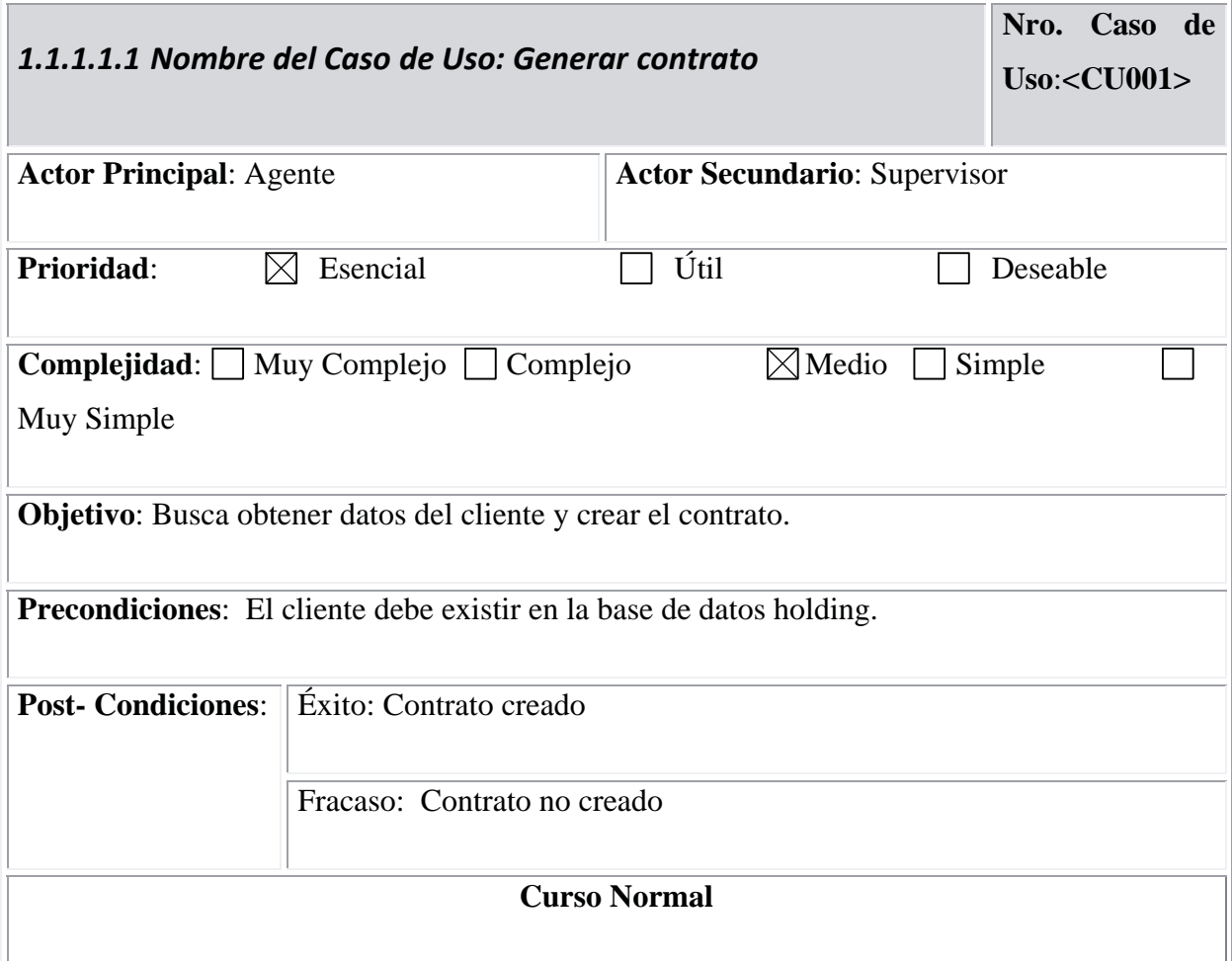

Seleccionar administración del cliente.

Seleccionar punto de Venta.

Ingresar número de servicio.

El sistema mostrará los datos del cliente.

Completar datos solicitados del cliente.

Presionar botón "Guardar".

Sistema informará generación exitosa del contrato.

El sistema habilitará botones para imprimir contrato y seguro.

fin del caso de uso

#### **Cursos Alternativos**

4.1. El sistema no trae datos del cliente e informa que el servicio no existe

4.2 El sistema no trae datos del cliente e informa que el servicio no está vigente

4.3 El sistema no trae datos del cliente e informa que el servicio no es de cliente residencial

7.1 El sistema mostrará un aviso indicando los datos que se faltan ingresar

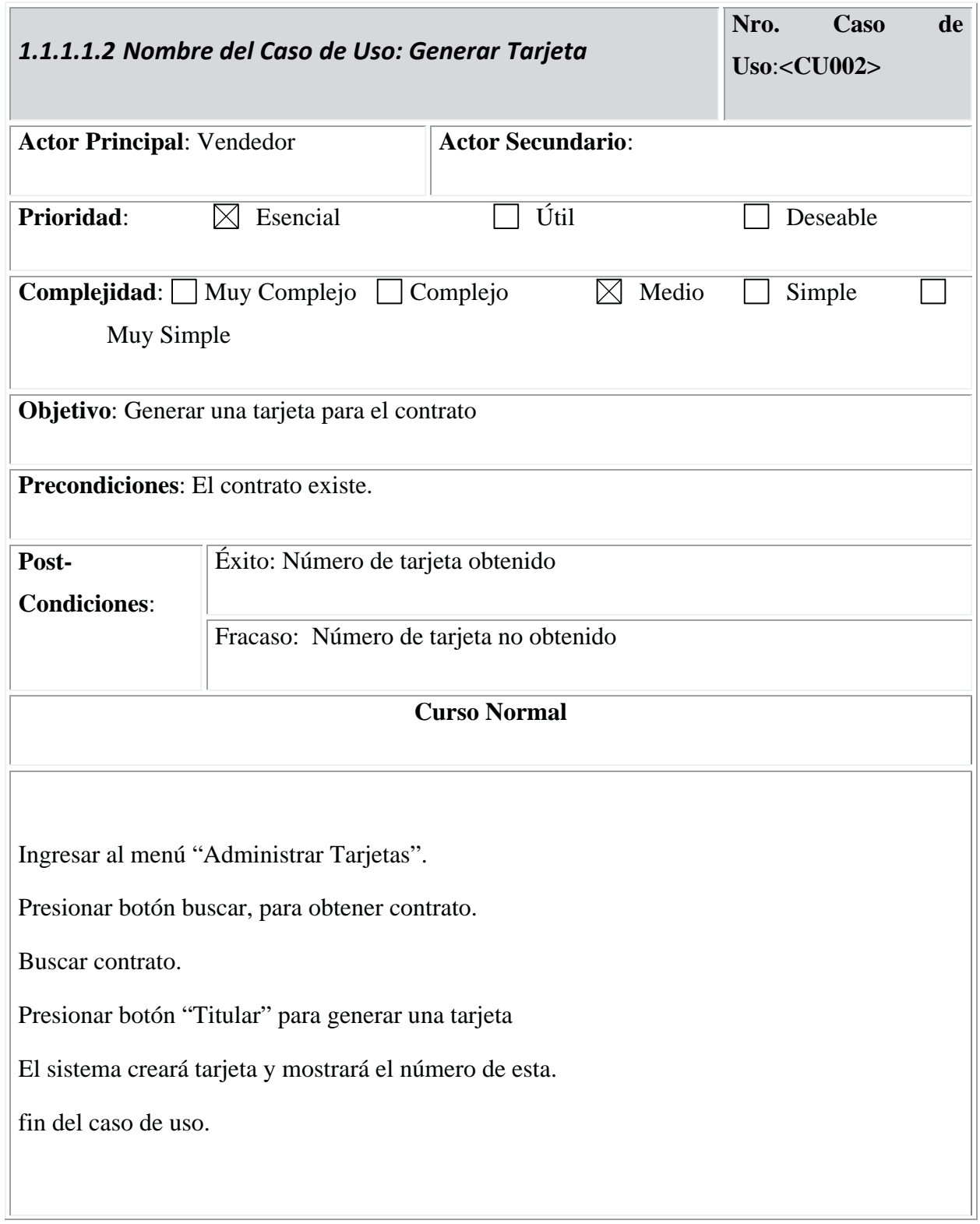

#### **Cursos Alternativos**

4.1 Botón "Titular" deshabilitado por existir tarjeta creada

**Tabla 4 - Descripción caso de uso "Generar tarjeta".**

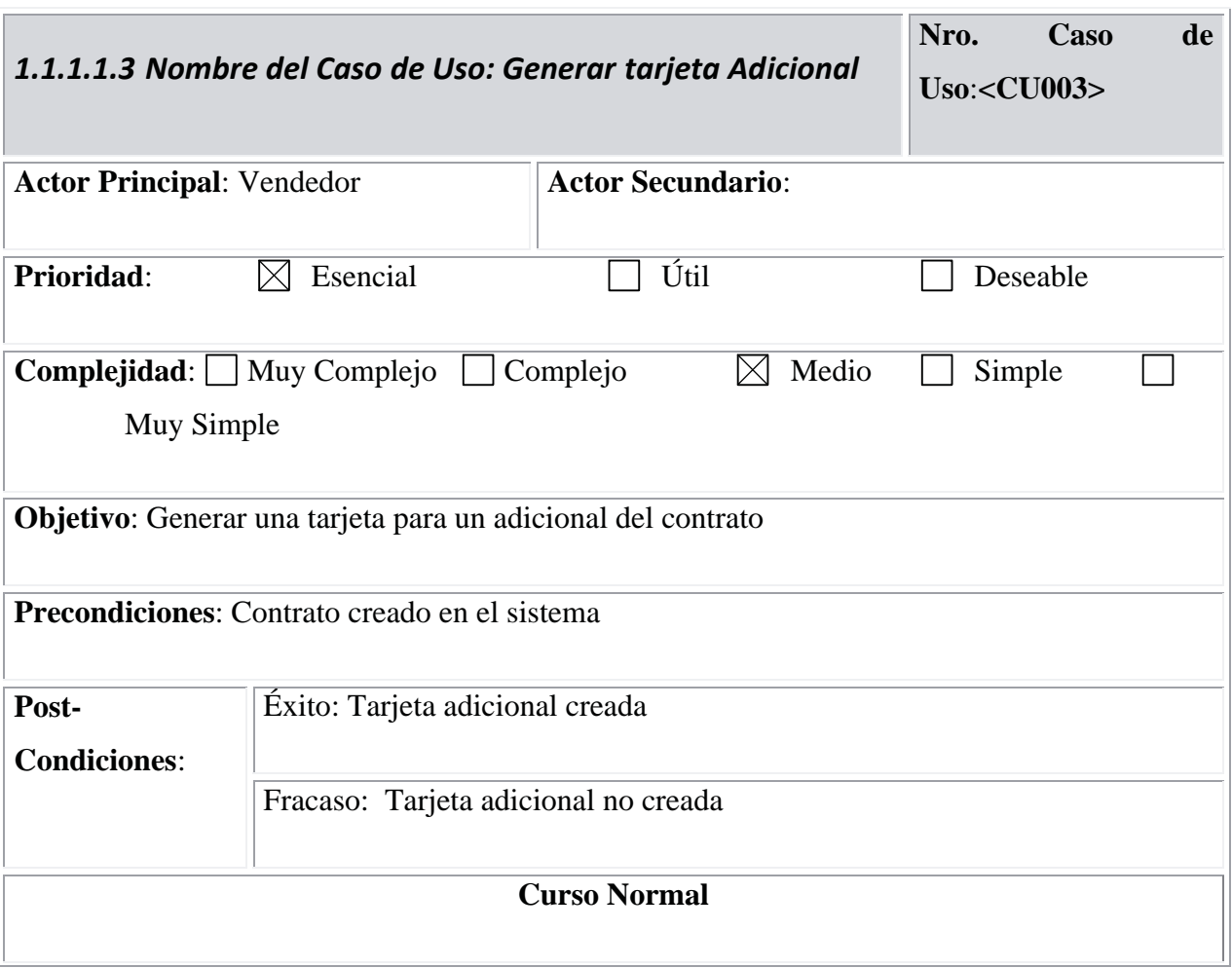

Ingresar al menú "Administrar Tarjetas".

Presionar botón buscar, para obtener contrato.

Buscar contrato.

Ingresar nombre del adicional.

Ingresar Rut del adicional.

Presionar botón "Adicional" para generar una tarjeta.

El sistema creará tarjeta y mostrará el número de esta.

fin del caso de uso

#### **Cursos Alternativos**

4.2 no es posible ingresar datos del titular ya que existen 2 tarjetas titulares activas.

4.3 finaliza caso de uso

#### **Tabla 5 - Descripción caso de uso "Generar tarjeta adicional"**

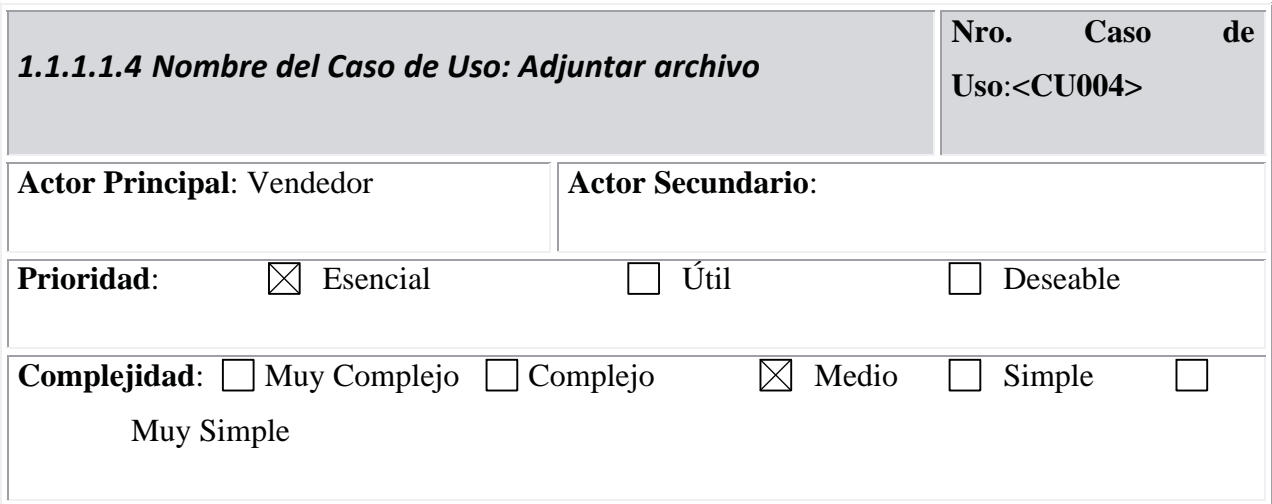

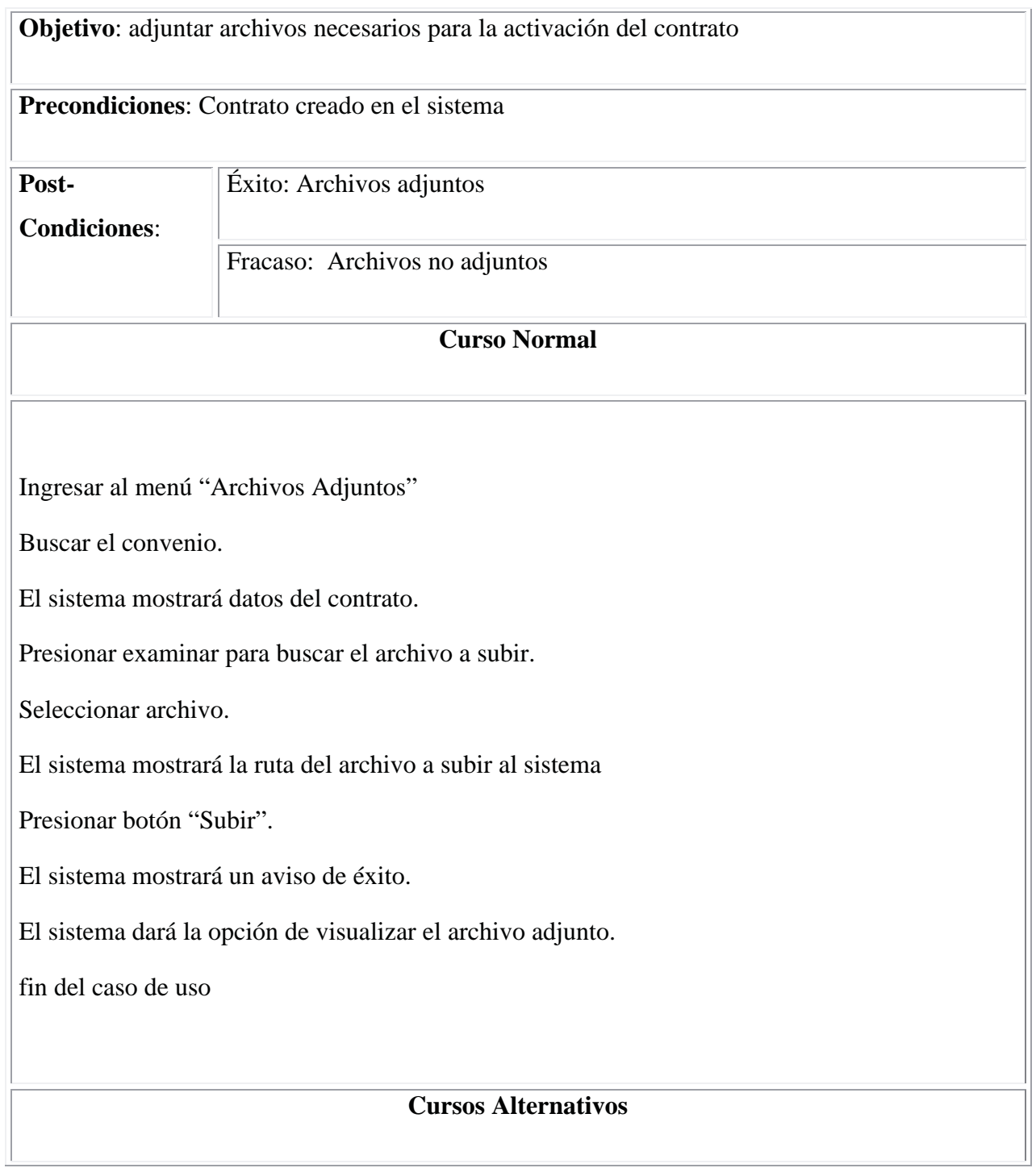

2.1. El contrato no existe, no hay resultados.

8.1 El sistema no permite subir el archivo ya que excede el peso definido.

8.2 El sistema no permite subir el archivo ya que no corresponde al formato definido (JPG).

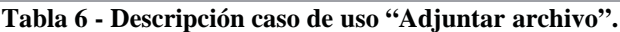

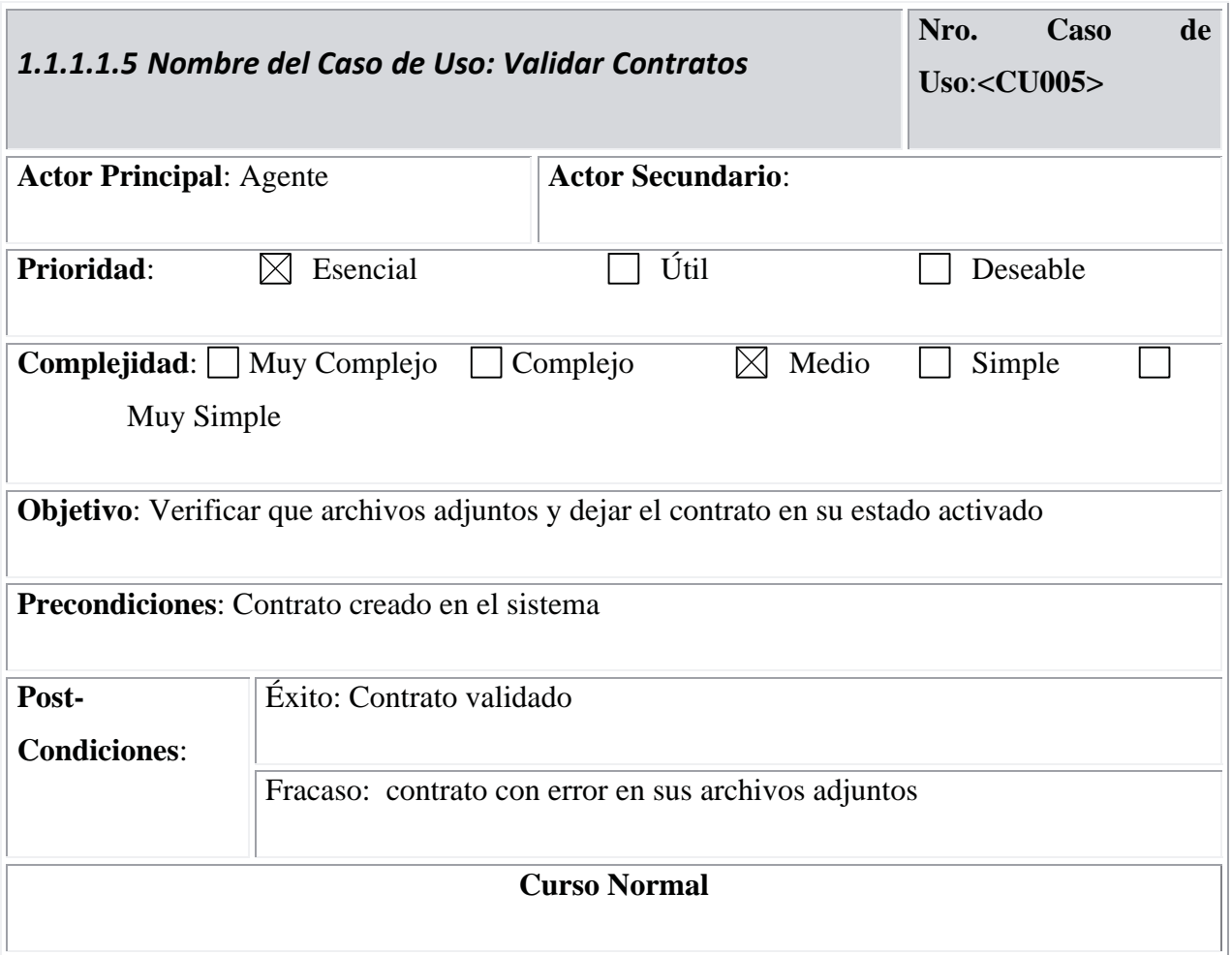

Ingresar al menú "Validar Contratos" Buscar Contrato. El sistema mostrará los datos del contrato y sus archivos adjuntos. Verificar archivo adjunto. Marcar el estado del documento. Repetir para cada documento adjunto. Guardar información. fin del caso de uso **Cursos Alternativos**

**Tabla 7 - Descripción caso de uso "Validar contrato".**

# **5.2.6 Diseño de Módulos**

Se logro determinar con este apoyo grafico una estructura de los módulos que tendría el sistema, el cual se compone de lo siguiente:

**Contratos** 

Administración de Contratos

Datos de Contratos

Confirmación de Contratos

Archivos Adjuntos

## Tarjeta

Administración de Tarjetas

Modificación de Tarjetas

Impresión de Tarjetas Pendientes

Reportes

Generación de Reportes

Para los usuarios del sistema la siguiente será la estructura que visualizarán:

Cada perfil tendrá acceso a los siguientes módulos:

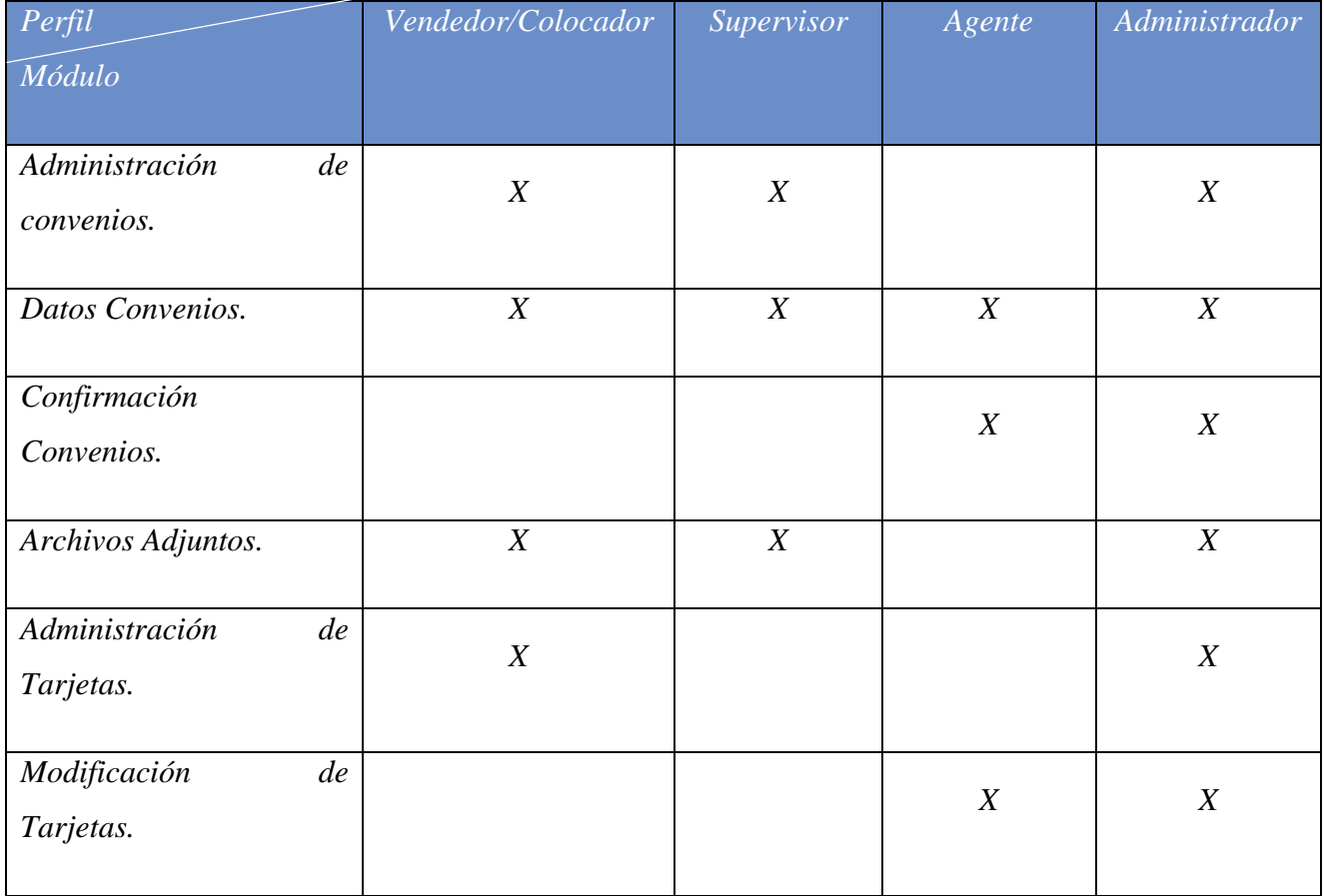

| Impresión de Tarjetas<br>pendientes |  |  |
|-------------------------------------|--|--|
| Generación de Reportes              |  |  |

**Tabla 8 – Perfiles del sistema.**

# **5.2.7 Modelo Base de Datos**

Luego de muchas interacciones, tanto dentro de la programación como con el cliente se logró depurar la siguiente base de datos, que cumple con los requerimientos del proyecto. Este modelo de base de datos a tenido variaciones de cómo fue pensado originalmente, ya que fueron apareciendo nuevas solicitudes y se necesitó en otras ocasiones modificar el modelo para implementar la solución.

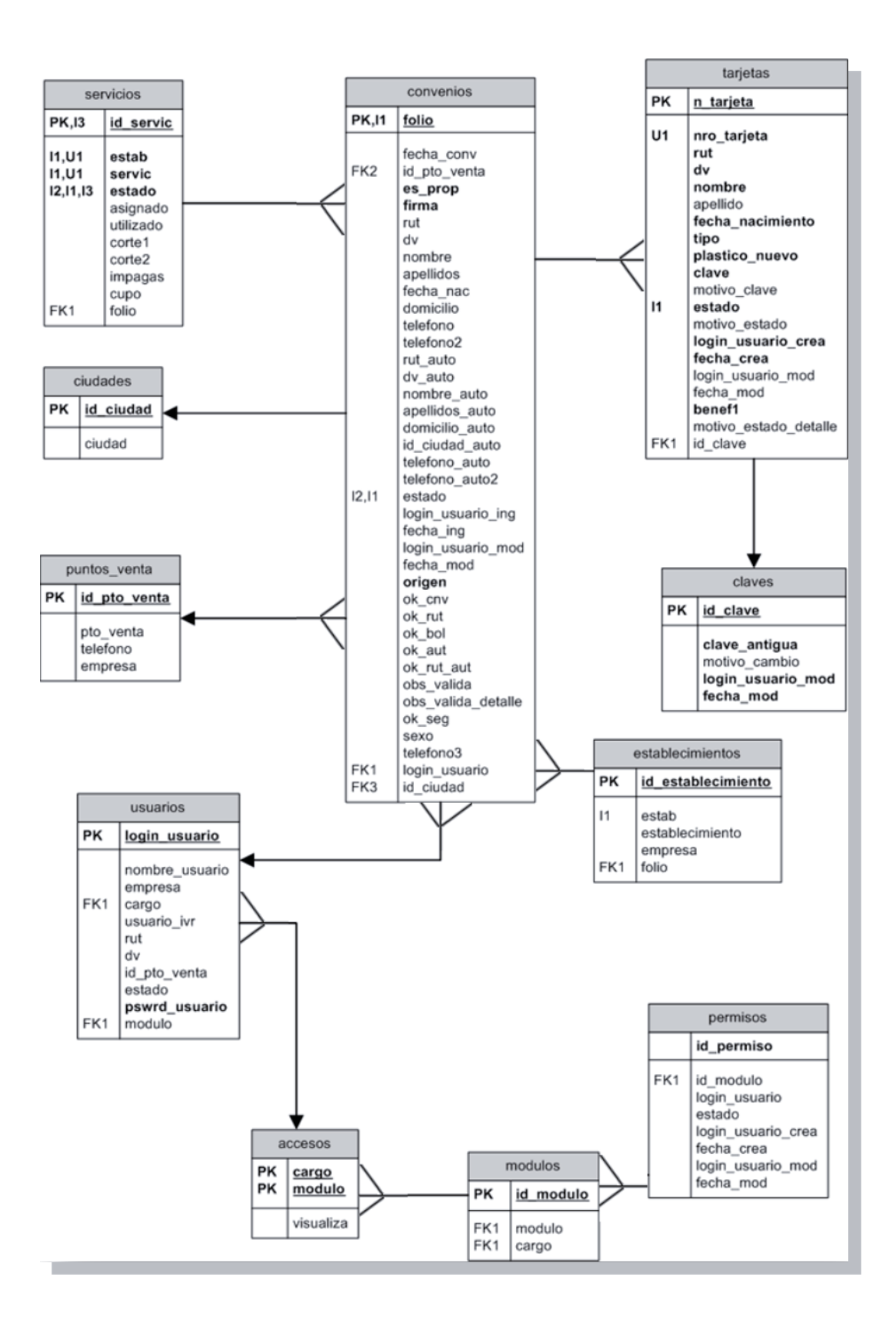

#### **Ilustración 5 – Diagrama entidad-relación.**

# **5.2.8 Estructura tablas**

A continuación, en la tabla 9 se describen los datos que manejan las principales tablas del administrador de tarjetas. Se muestran tipo de datos, valores posibles, en caso de ser restringido y una observación para entender el ítem.

#### **5.2.8.1 Tabla Convenios**

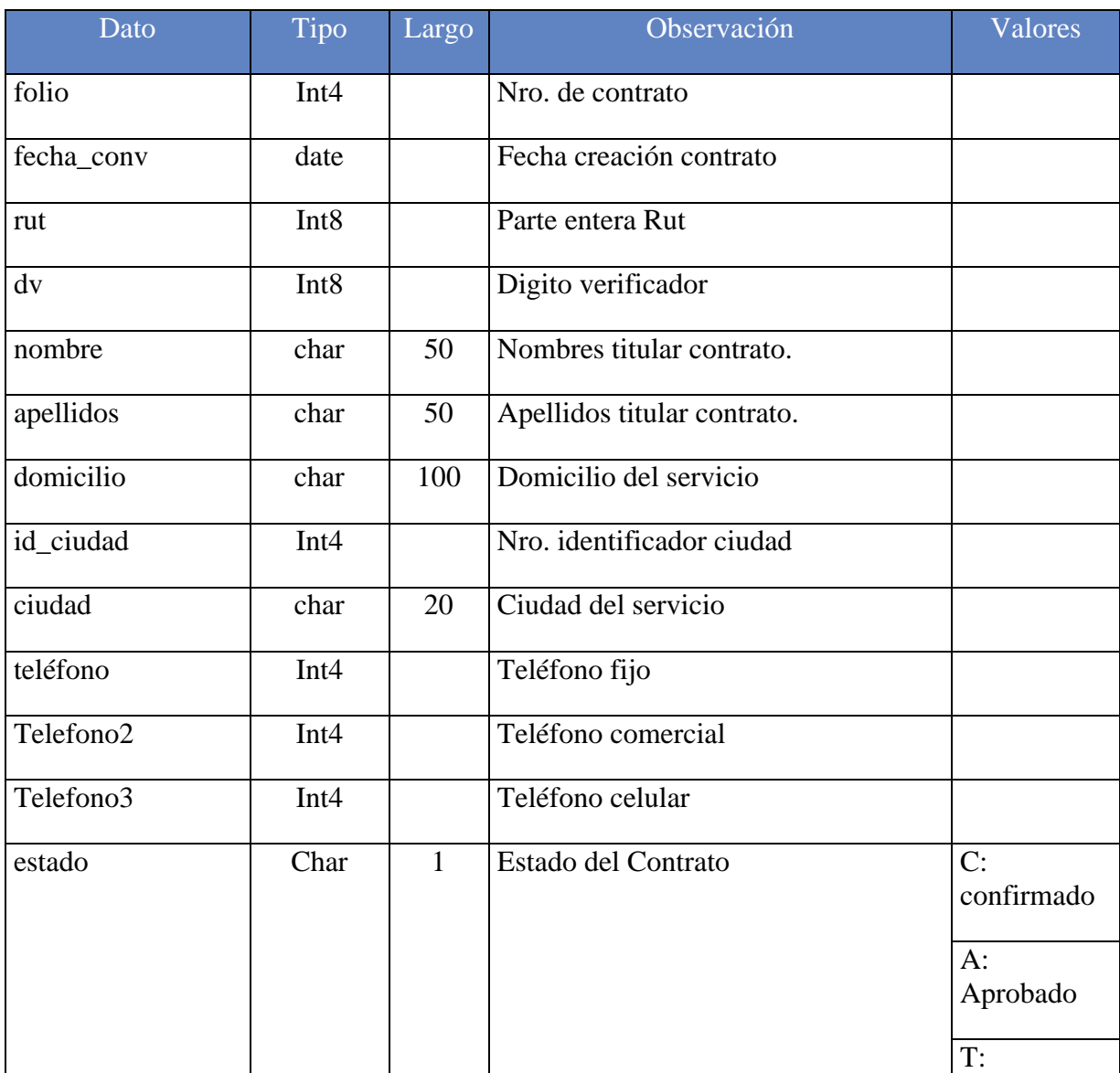

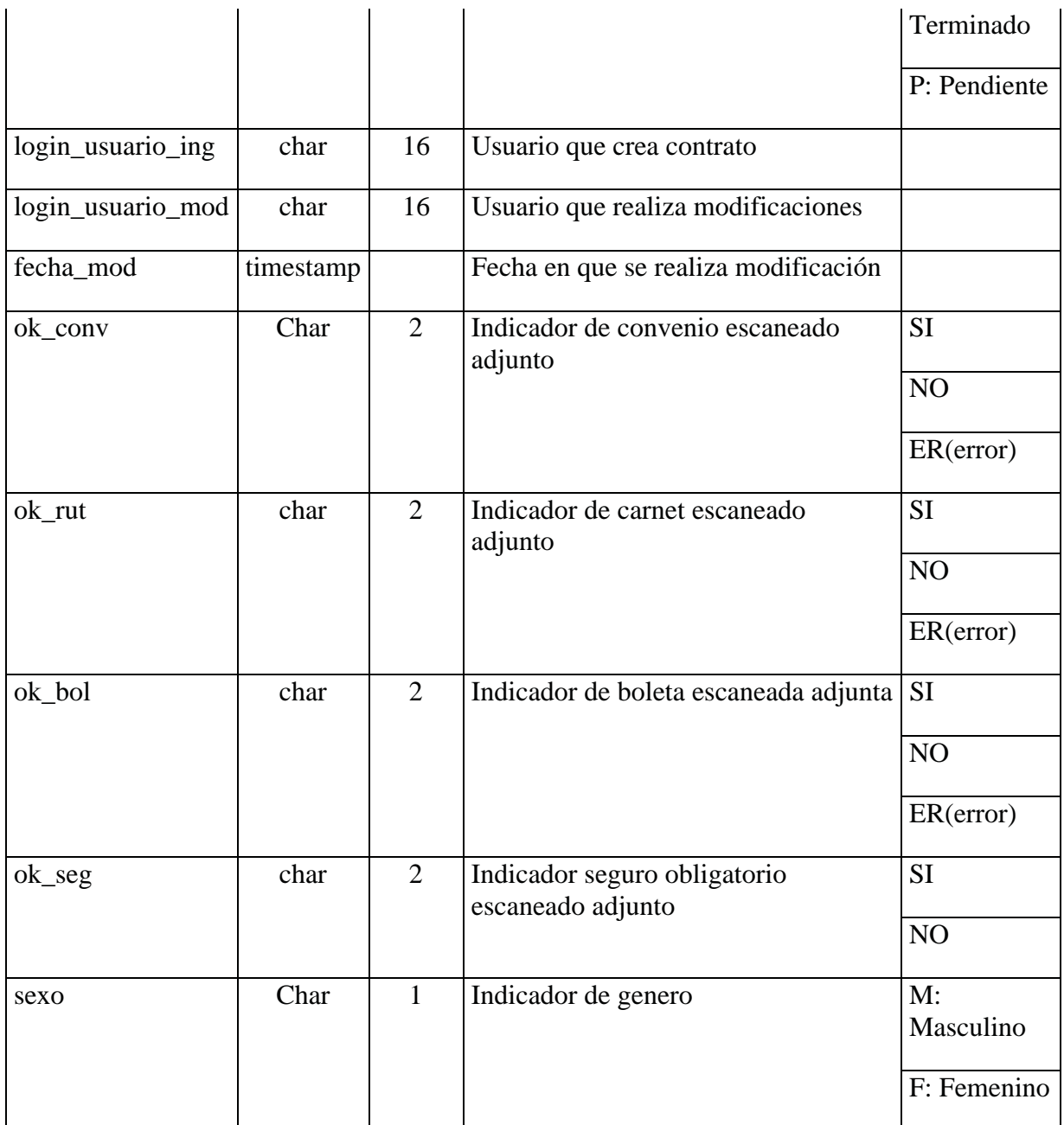

**Tabla 9 – Tabla convenios.**

### **5.2.8.2 Tabla Tarjetas**

La tabla 10 describe los datos más importantes de la tabla tarjetas.

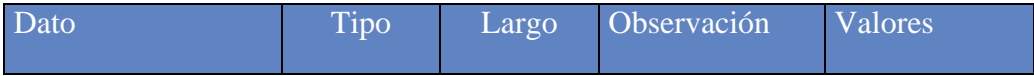

| Nro_tarjeta        | char | 19             | Número de<br>Tarjeta                   | Alfanuméricos |
|--------------------|------|----------------|----------------------------------------|---------------|
| rut                | Int8 |                | Rut titular<br>tarjeta                 |               |
| dv                 | char | $\mathbf{1}$   | Digito<br>verificador                  |               |
| nombres            | char | 50             | Nombres titular<br>tarjeta             |               |
| apellido           | char | 50             | Apellidos<br>titular tarjeta           |               |
| Fecha_nacimiento   | date |                | Fecha<br>nacimiento<br>titular tarjeta |               |
| tipo               | char | $\mathbf{1}$   | Tipo Tarjeta                           | T: Titular    |
|                    |      |                |                                        | A: Adicional  |
| clave              | char | $\overline{4}$ | Clave tarjeta                          |               |
| motivo_clave       | char | 100            | Motivo de<br>cambio de<br>clave        |               |
| estado             | char | $\mathbf{1}$   | Estado Tarjeta                         | D: Digitada   |
|                    |      |                |                                        | I: Impresa    |
|                    |      |                |                                        | B: Bloqueada  |
|                    |      |                |                                        | A: Activada   |
|                    |      |                |                                        | E: Eliminada  |
| motivo_estado      | char | 100            |                                        |               |
| Login_usuario_crea | char | 16             | Usuario que<br>crea tarjeta            |               |

**Tabla 10 – Tabla tarjeta.**

#### **5.2.8.3 Tabla Servicios**

La tabla 11 describe los datos más importantes de la tabla servicios.

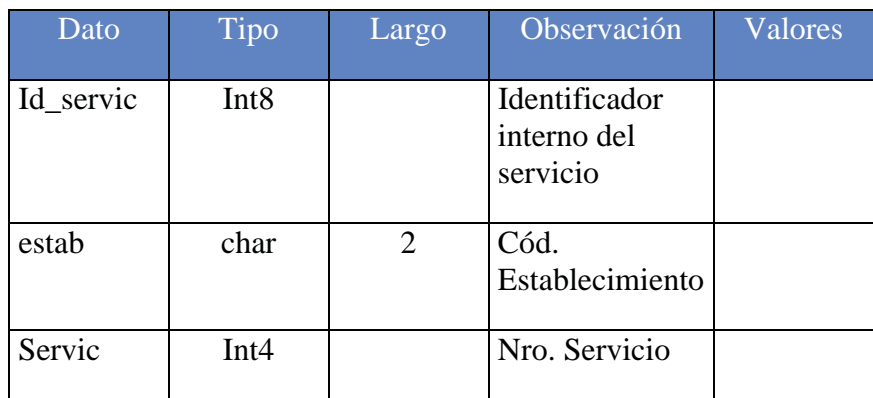

**Tabla 11 – Tabla servicios.**

#### **5.2.8.4 Tabla Usuarios**

La tabla 12 describe los datos más importantes de la tabla Usuarios.

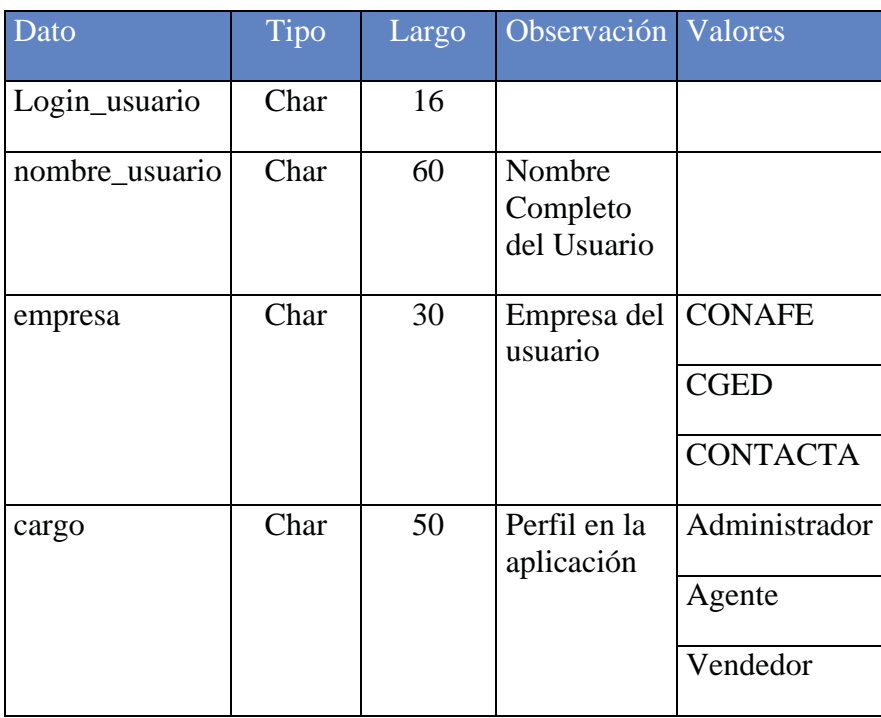

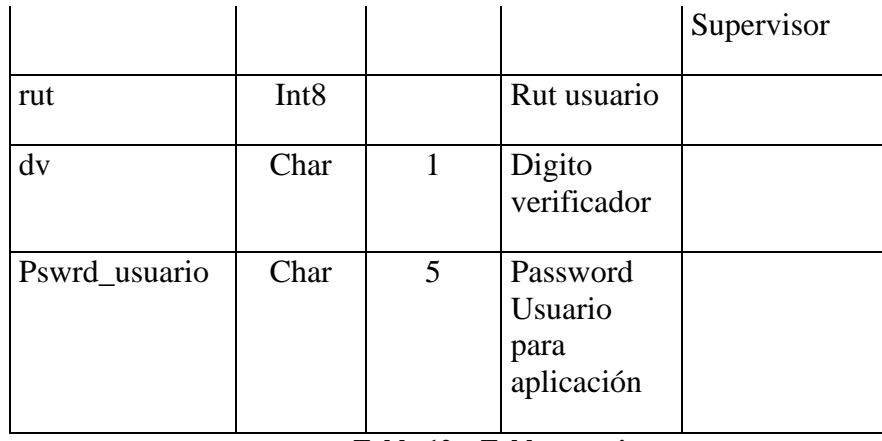

**Tabla 12 – Tabla usuarios.**

# **Sistema Administrador de Tarjetas.**

Junto con esta arquitectura más definida se lograron establecer los elementos que darán soporte al sistema a desarrollar.

El sistema administrador de tarjetas (SAT) será desarrollado bajo lenguaje de programación PHP, corriendo en un servidor con Windows 2000 Server y gracias a WAMP, un sistema de infraestructura de internet que une las siguientes herramientas:

- Windows, como sistema operativo.
- Apache, como servidor Web.
- MySql, como gestor de base de datos, no utilizada en esta ocasión.
- PHP, como lenguaje de programación.

La siguiente imagen resume la interacción que tendrá SAT, con las diferentes entidades que ayudaran a que el proyecto tome forma.

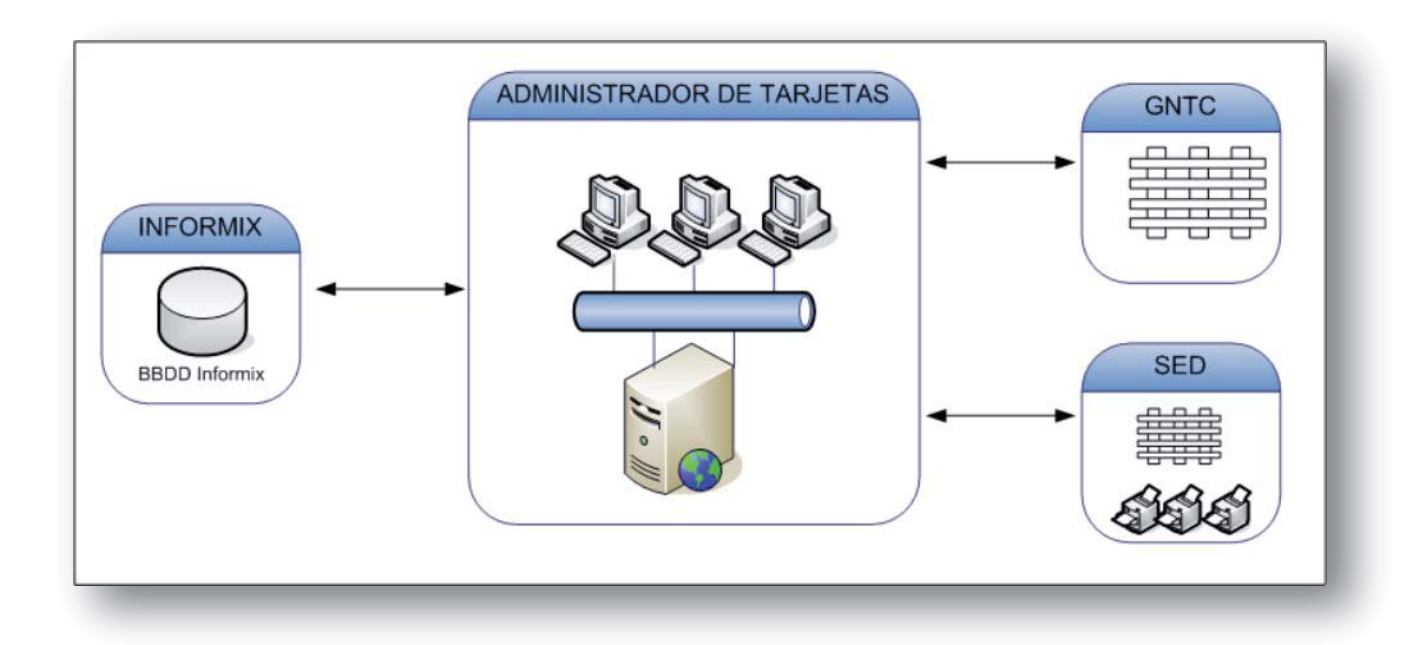

**Ilustración 6 – Interacción del sistema.**

# 6.1 **Informix.**

Toda la información de los clientes utilizada por los sistemas pertenecientes al holding se encuentra en una base de datos informix. Servicios se les llama a cada medidor de los clientes de las eléctricas que al grupo pertenecen, cada servicio tiene información respecto a las personas a las cuales están asignados, esto puede ser personas naturales o jurídicas. Así mismo podemos encontrar información histórica del comportamiento y endeudamiento de cada servicio.

SAT se alimentará de esta base de datos para obtener los datos necesarios para crear un contrato para la tarjeta CONTIGO, mediante diversos procedimientos almacenados que nos entregan desde los datos de cada cliente hasta los cupos a asignar.

La comunicación entre SAT e Infomix se hará desde el servidor que aloja a SAT vía ODBC.

# 6.2 **GNTC.**

Se entiende por GNTC al generador de números de tarjeta y de contratos, sistema que por medio de Web Services ante una solicitud bajo los parámetros necesarios nos entregará un número de contrato valido o números de tarjeta.

Se optó por la alternativa de Web Services ya que son 3 entidades diferentes que lo consumirán. Por una parte EMEL, que ya que es una nueva empresa en el grupo aun no tiene integrados los sistemas, en segundo lugar por SAT y en un futuro por SAP quien se hará cargo del sistema de tarjetas y retail.

Cabe destacar que la implementación de estos Web Services está a cargo de un grupo de programadores de la empresa Binaria, por lo tanto este proyecto los contempla como una entidad con la cual el sistema a desarrollar se comunicará y no será descrita su elaboración y programación.

LA comunicación entre SAT y GNTC, se entiende que se hará vía Web Service.

#### 6.3 **SED.**

SED es el sistema de impresión segura, presentado por su software BranchCard, el cual permite la emisión segura de tarjetas.

La comunicación entre SAT y SED se realizará por medio de un llamado a un procedimiento almacenado en una base de datos SQL Server, desde el servidor que aloja SAT, utilizando las excepciones que nos ofrece PostgreSQL.

La solución propuesta por la empresa Action Systems para la emisión de tarjetas utiliza las impresoras Datacard cp 60 Plus, la cual se conecta a un PC, el cual funciona como un print server, que lee de una base de datos Sql Server las peticiones de impresión para una sucursal en especifico.

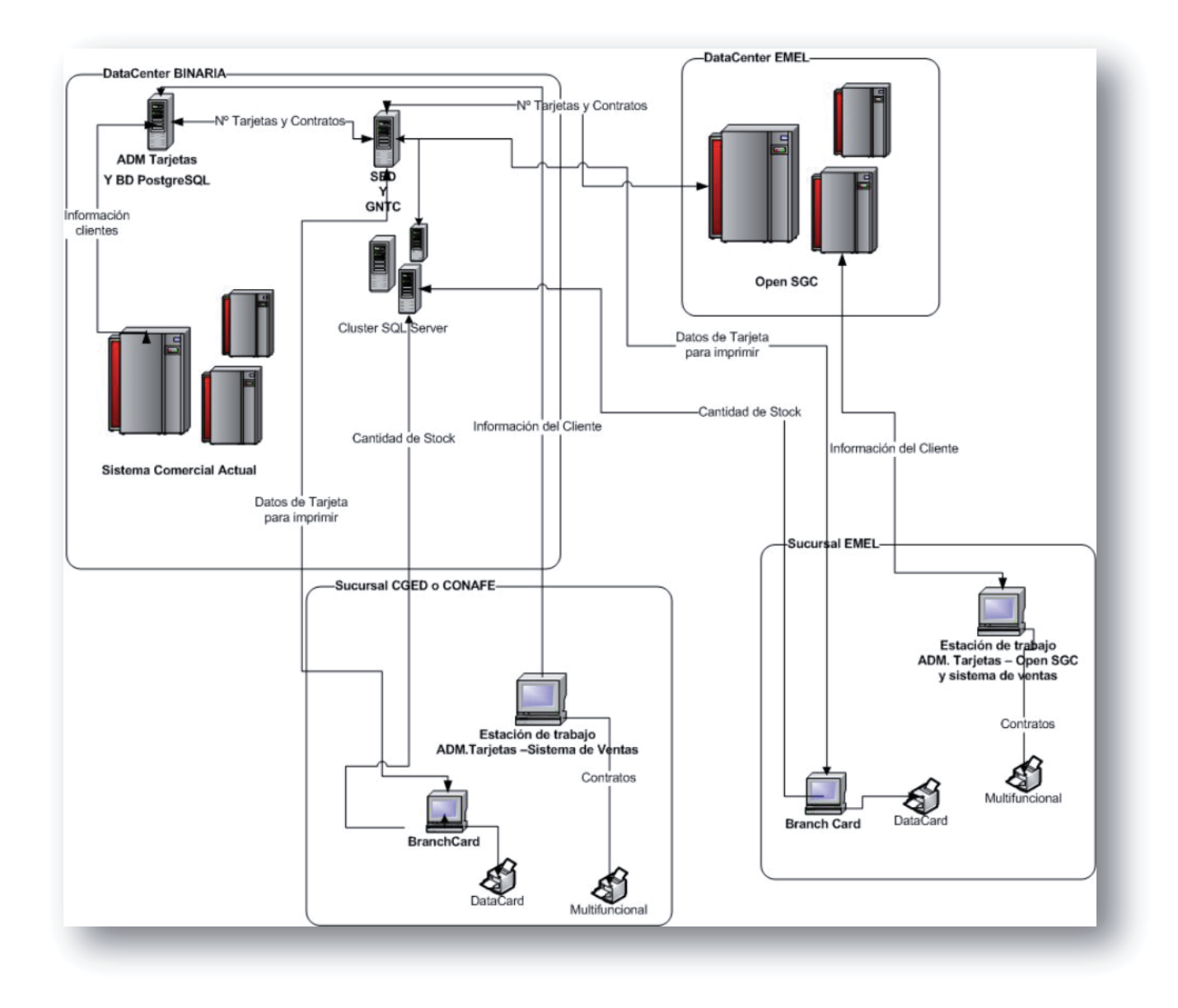

**Ilustración 7 – Diagrama sistema de impresión.**

La imagen anterior diagrama la solución propuesta y se entiende como BranchCard a cada PC en el cual se instala la impresora. Esta solución propuesta por nuestro proveedor fue mejorada ya que se dispuso reemplazar los computadores por maquinas virtuales VMWare, y las impresoras Datacard van conectadas directamente a la red, con esto se consigue evitar el mal uso y posible desconfiguración de los computadores si quedan instalados en cada sucursal.

# 6.4 **Especificación Tarjeta .**

Según las especificaciones realizadas en conjunto con el cliente y con el apoyo del oficial de seguridad de BINARIA se ha decidido implementar las siguientes especificaciones en la impresión de las tarjetas

# **6.4.1 Especificación Track 1.**

La información del track 1 y su formato se describe a continuación.

El track 1 se compone de campos fijos y campos dinámicos, los que se distribuyen de acuerdo al formato mostrado en la siguiente figura.

**%B[PAN]^[NOMBRE]^[MMYY][PIN INICIAL] 232725?[LRC]**

Los caracteres que **no** están entre paréntesis cuadrados deben ir en la posición que se muestran y se detallan a continuación.

**%**: Centinela Inicial.

**B**: Código de formato.

**^**: Campo Separador.

**232725**: Identificador empresa.

**?**: Centinela Final.

Los campos que se encuentran entre paréntesis contienen los datos dinámicos que deben ser obtenidos del sistema, según la siguiente explicación.

**[PAN]**: El PAN del inglés, Principal Account Number, contiene los siguientes campos.

**[BIN][NUM+TARJETA][DV]**

**[BIN]**: Número de 6 dígitos, que corresponde al identificador de la empresa emisora en el comercio asociado.

**[NUM TARJETA]**: Número de la tarjeta de 12 dígitos, generado por el algoritmo definido en BINARIA, por el encargado de seguridad.

**[DV]**: Digito verificador del número de la tarjeta, de acuerdo a la definición del encargado de seguridad de BINARIA.

**[NOMBRE]**: El campo Nombre es de largo variable, mínimo 2 y máximo 26, y se ajusta entre los ^, sin usar relleno de ningún tipo. El campo se compone del primer nombre, un espacio, el apellido paterno, un espacio, y el apellido materno. En caso de que la suma de los caracteres sobrepase el límite indicado (26), se dejará sólo la inicial del apellido materno, si aún sobrepasa se elimina el uso del apellido materno.

**[MMYY]**: Fecha de expiración, en el caso de este campo no se utiliza formalmente, por lo que se completa con un valor que cumple con el formato. Valor a utilizar **1299.**

**[PIN INICIAL]**: Se debe completar con el PIN generado por el sistema de administración de tarjeta.

**[LRC]**: Carácter de verificación de Redundancia Longitudinal. Se debe calcular según la información entregada por BINARIA.

### **6.4.2 Especificación Track 2.**

La información que debe ser graba de en TRACK2 es la siguiente.

Los caracteres que no están entre paréntesis deben ir en la posición que se muestra en la figura.

**;[PAN]=[MMYY][PIN INICIAL] 232725?[LRC]**

**;**: Centinela Inicial.

**[PAN]**: Misma información TRACK 1.

**=**: Campo Separador.

**[MMYY]**: Fecha de expiración, en el caso de este campo no se utiliza formalmente, por lo que se completa con un valor que cumple con el formato. Valor a utilizar **1299.**

**[PIN INICIAL]**: Se debe completar con el PIN generado por el sistema de administración de tarjeta.

**232725**: Identificador empresa.

**?**: Centinela Final.

**[LRC]**: Carácter de verificación de Redundancia Longitudinal. Se debe calcular según la información entregada por BINARIA.

# **6.4.3 Especificación Carátula Tarjeta.**

Se imprimirá el **[PAN]** completo en la carátula separando los números en 3 grupos de 5 dígitos y uno de 4 dígitos, separados por un espacio.

El nombre del cliente se escribirá en dos líneas.

En la primera el primer nombre.

En la segunda el apellido paterno y el materno. Si la suma de ambos apellidos supera el largo de 22 caracteres se corta el segundo apellido, escribiendo sólo la inicial y un punto.

Las posiciones se configurarán con el software de impresión de acuerdo al diseño.

Anverso

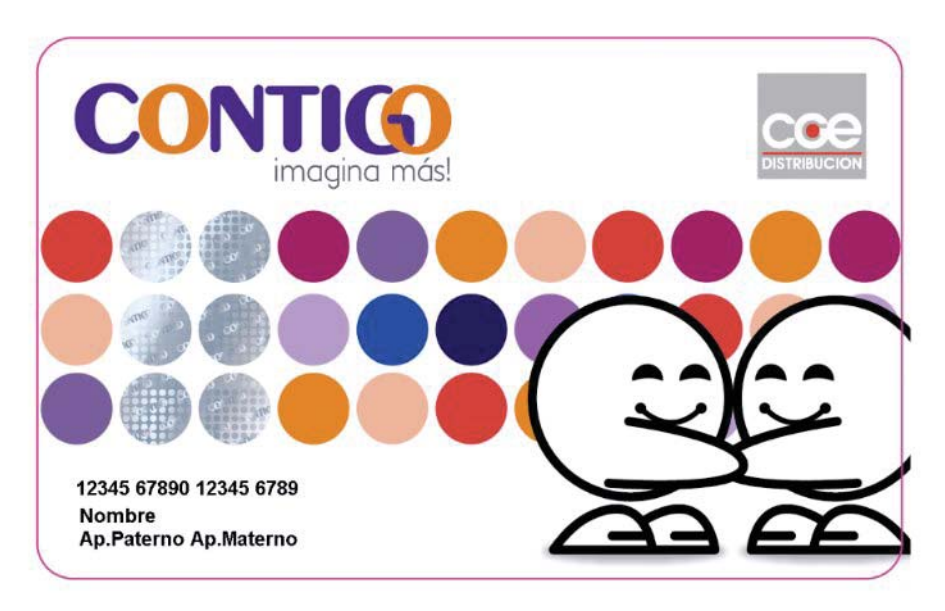

**Ilustración 8 – Anverso tarjeta.**

Reverso

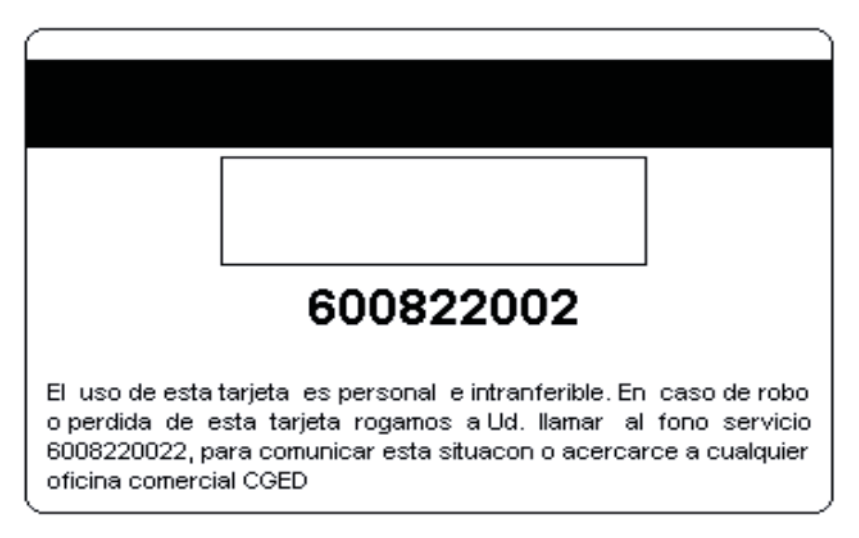

**Ilustración 9 – Reverso tarjeta.**

# **Descripción del Sistema.**

A continuación se muestran y explican algunas vistas del sistema, el cual desde septiembre del año 2008 está funcionando sin percances, salvo pequeñas modificaciones que han sido solicitadas.

# 7.1 **Usuarios.**

La creación de usuarios y otorgación de permisos la realiza el administrador del sitio y los datos necesarios para lo cual los datos validos para cada campo son los siguientes:

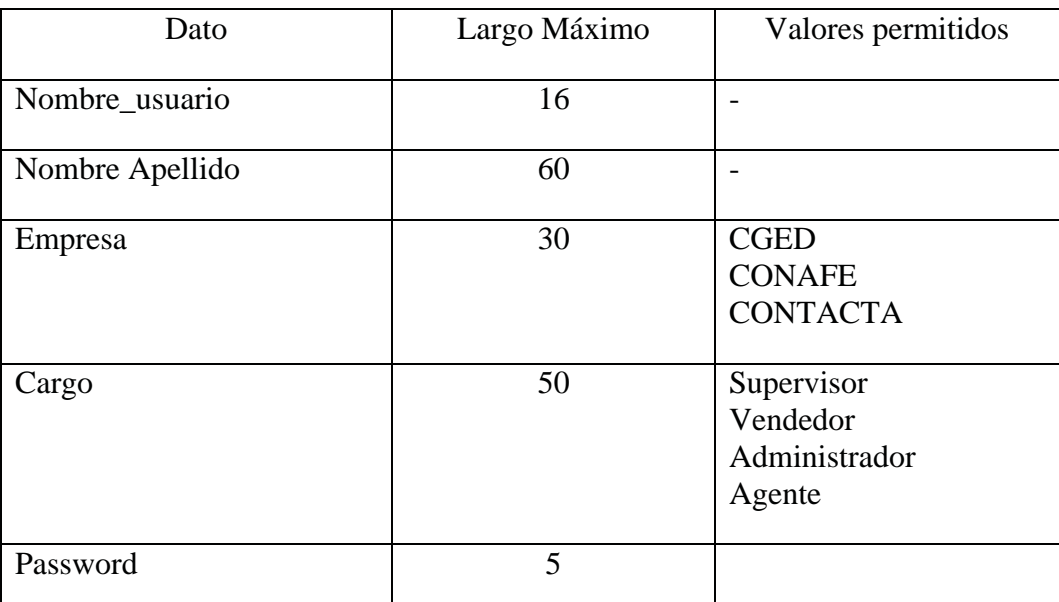

Tabla 13 – Datos usuarios.

# 7.2 **Perfiles.**

#### **7.2.1.1 Vendedor y Colocador de Tarjetas.**

Administración de Contratos.

D

atos Contratos.

Archivos Adjunto.

Administración Tarjetas.

#### **7.2.1.2 Perfil Supervisor.**

Administración de Contratos.

Datos Contratos.

Archivos Adjunto.

Impresión Tarjetas Pendientes.

Descarga Reportes.

#### **7.2.1.3 Perfil Agente.**

Datos Contratos.

Confirmación Contrato.

Modificación Tarjeta.

Descarga Reportes.

#### **7.2.1.4 Perfil Administrador.**

Todas las opciones del Menú habilitadas.

# 7.3 **Módulos.**

Los módulos u opciones que se encuentran en el menú principal se encuentran agrupados como "Contrato", "Tarjeta" y "Reportes", los cual contienen las opciones de creación y administración. La Imagen 10 muestra el menú principal.

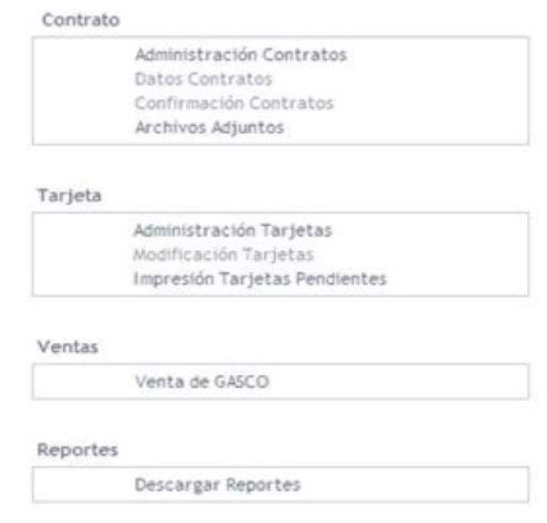

**Ilustración 10 – Módulos.** 

# 7.4 **Utilización de cada módulo.**

# **7.4.1 Administración Contratos.**

Para Crear un contrato nuevo se debe escoger primero la administración y luego el punto de venta, luego ingresar el número de servicio a buscar y finalmente presionar el botón para realizar la carga de los datos. La vista inicial se aprecia en la imagen 11.

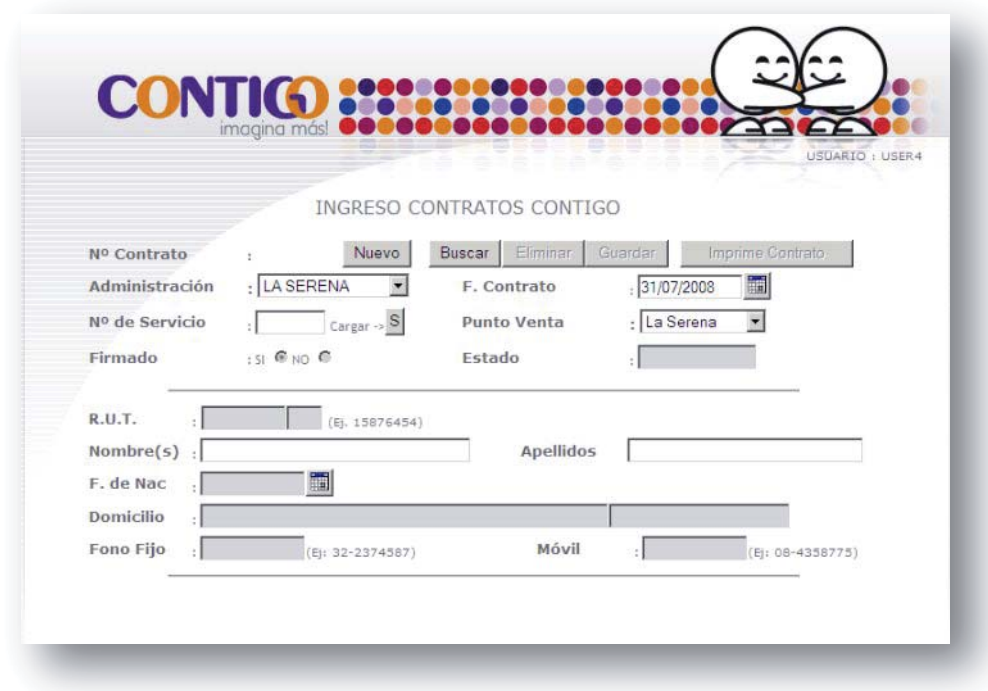

**Ilustración 11 – Vista ingreso de contratos.**

Si no cumple con los parámetros correctos puede arrojar los siguientes errores:

- $\bullet$  Servicio no existe
- $\bullet$  Servicio no vigente
- Servicio con contrato Vigente

Si pasa los filtros anteriores se cargarán los datos del servicio como se muestra en la imagen 12:

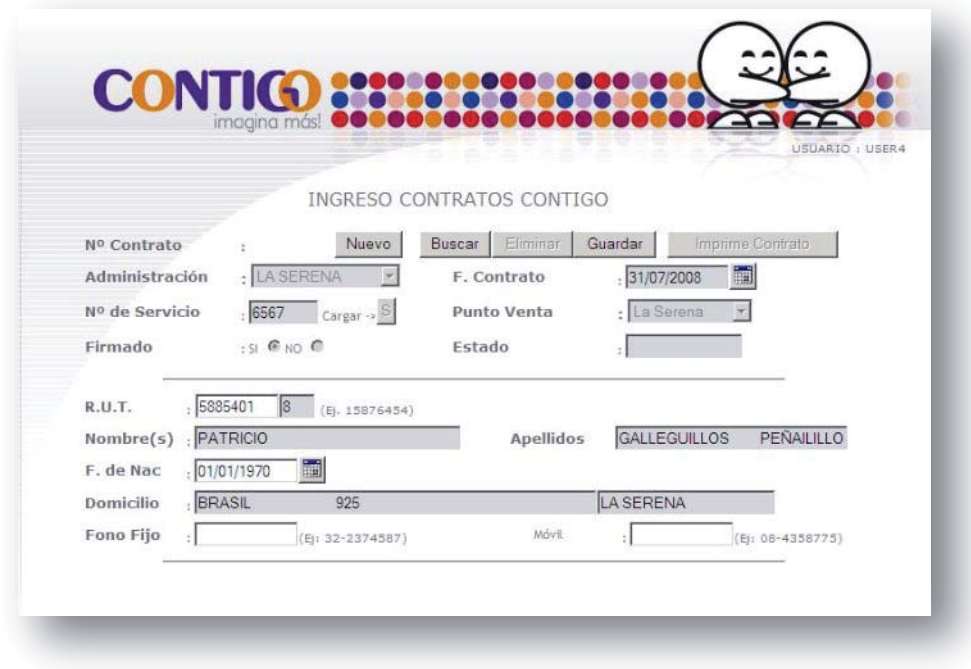

**Ilustración 12 – Datos de contrato cargados.**

Los datos editables son:

- Rut
- Fecha nacimiento: lo mismo
- Nombres: podría estar vacío
- Apellidos: en caso de estar vacío
- Teléfono fijo : será obligatorio
- Móvil: no obligatorio.

Una vez editados los datos el servicio se encuentra listo para generar un contrato, para esto presionar el botón "GUARDAR", si no existen problemas el sistema entregará un mensaje "Contrato Generado Correctamente" y se actualizará la pagina con un numero de contrato

Una vez generado el contrato se habilita el botón "Imprime Contrato".

#### **Imprime Contrato.**

Despliega la pantalla de elección de impresoras, se debe escoger la impresora instalada en el equipo y aceptar la impresión.

#### **Eliminar Contrato.**

Elimina el contrato desplegado en pantalla así como todas sus tarjetas asociadas. Pide confirmación de esta opción.

## **7.4.2 Datos Contratos.**

Modulo que permite ver la siguiente información del contrato, imagen 13:

- $\bullet$  Nro contrato
- Fecha contrato
- Datos Titular(Rut, Nombre, Domicilio, Fecha Nacimiento, Teléfono)
- Punto de Venta
- $\bullet$  N° de Servicio
- $\bullet$  Estado
- x Datos Comerciales(Boletas Impagas, Cortes, Línea Crédito, Monto utilizado, cupo disponible)

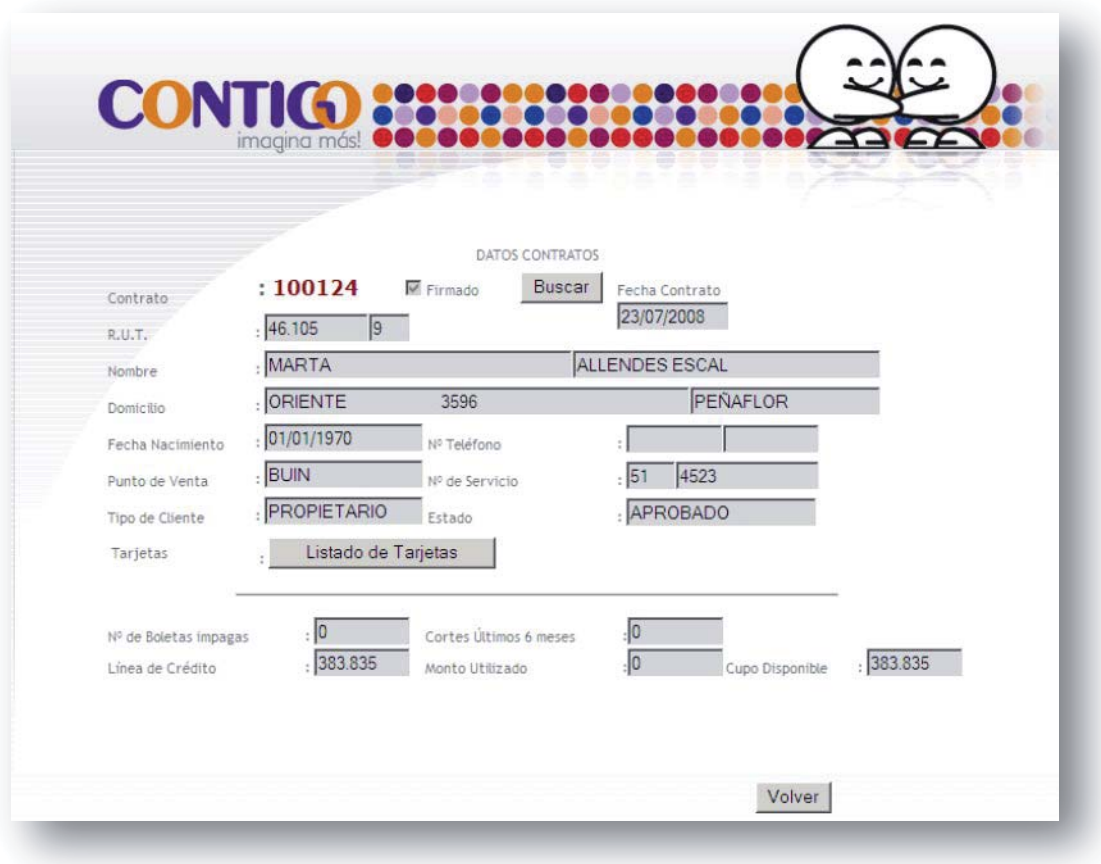

**Ilustración 13 – Modulo Datos contrato.**

#### **Listado de Tarjetas.**

Despliega el listado de tarjetas asociadas al contrato, sus números, rut, nombre y estado de cada tarjeta, imagen 14.

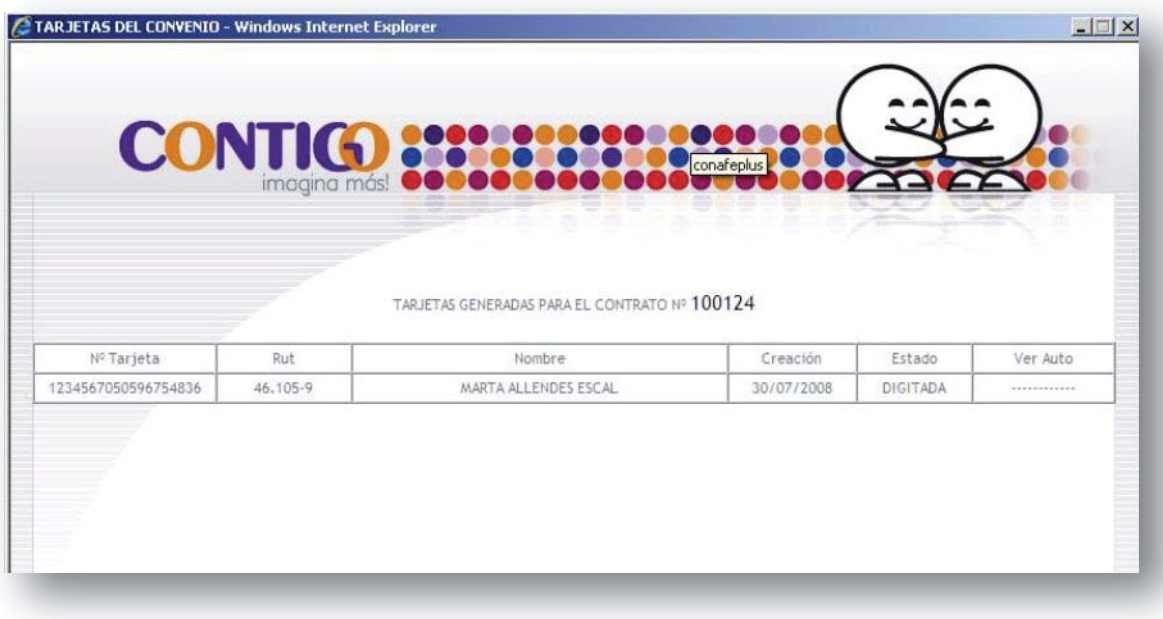

**Ilustración 14 – Datos tarjeta.**

# **7.4.3 Confirmación de Contratos.**

Para confirmar contratos se debe visualizar las imágenes adjuntas haciendo click en el link "Ver Imagen" y si corresponde a la especificación se debe marcar como documento OK en el casillero correspondiente. Si la imagen no está adjunta al contrato el Texto será "No Disponible".

Si se marcan los tres documentos, Contrato, RUT, y Boleta, como OK el estado del contrato cambiará a CONFIRMADO, una vez que se presione el botón "Guardar", imagen 15.
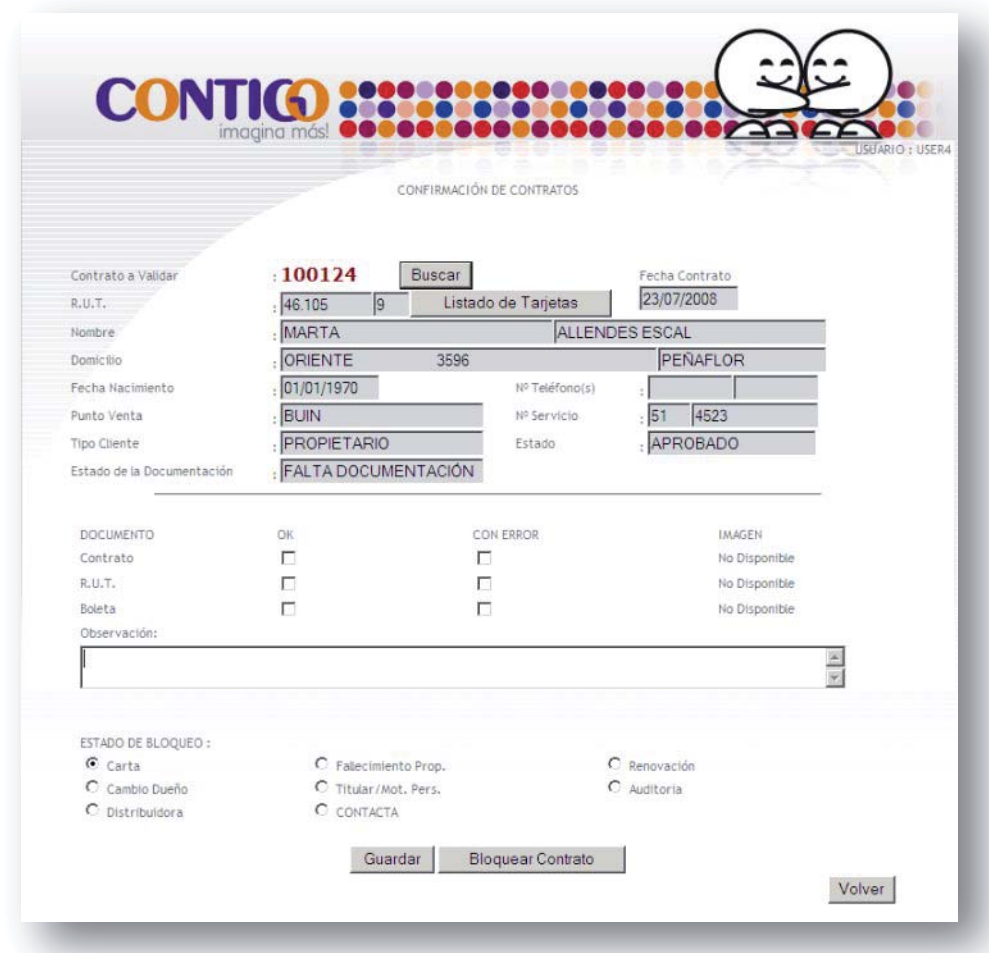

**Ilustración 15 – Modulo confirmación de Contratos.**

## **Listado de Tarjetas.**

En este proceso se activan las tarjetas adicionales que tengan su autorización adjunta, la que se puede visualizar en el link "Autorización". La activación se realiza al hacer click en el link "Activar", como se ve en la imagen 16.

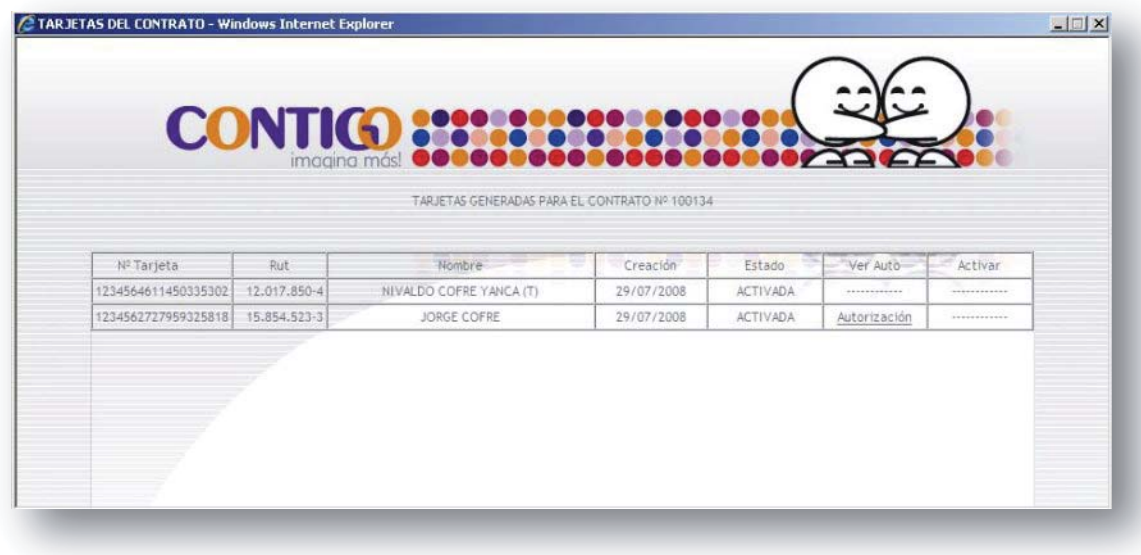

#### **Ilustración 16 – Activación Contratos.**

## **7.4.4 Archivos Adjuntos.**

Modulo que permite adjuntar imágenes previamente escaneadas de cada contrato, los archivos a adjuntar deben cumplir con las siguientes características:

- Imágenes formato jpg.
- Tamaño menor a 200 KB.

Los archivos a adjuntar son:

- $\bullet$  copia firmada del contrato.
- Copia carnet de identidad.
- Copia de boleta del servicio.
- x Autorización adicional 1.
- Autorización adicional 2.

Si existen imágenes adjuntas para cada uno de los tópicos anteriores se visualizará "Ver documento", y si se adjunta un nuevo archivo, este último sobrescribirá el existente, la pantalla visualizada es como la imagen 17.

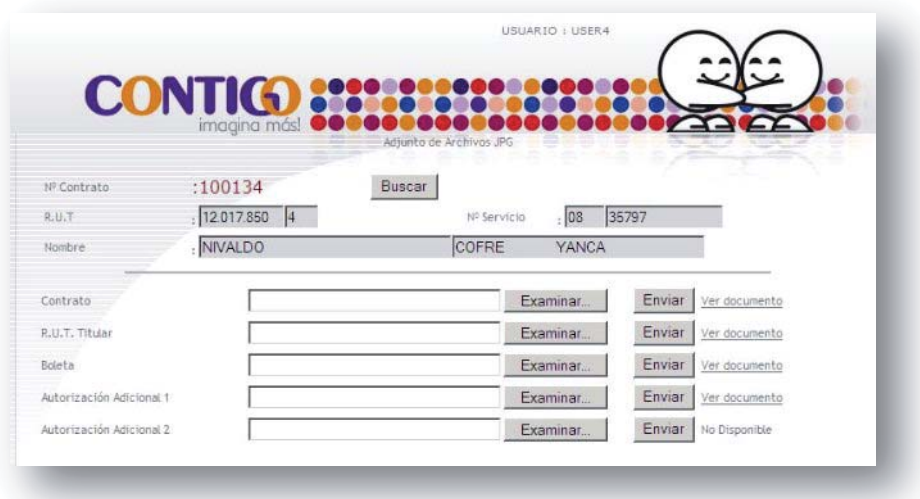

**Ilustración 17 – Adjuntar imágenes.**

## **7.4.5 Administración de Tarjetas.**

Módulo que permite la creación e impresión de tarjetas, imagen 18.

#### **Creación tarjeta titular.**

Presionando el botón "Titular" se genera una tarjeta a nombre del titular del contrato, quedando ésta en estado "Digitada", y se despliega en una tabla la creación de esta dando la posibilidad de impresión.

#### **Creación tarjeta adicional.**

Una vez llenados correctamente los campos necesarios para la creación de una tarjeta de adicional, RUT, nombre, apellido y fecha de nacimiento, se genera una nueva entrada en la tabla de despliegue de tarjetas del contrato y se genera un documento de autorización imprimible. Se activa también la opción de imprimir la tarjeta.

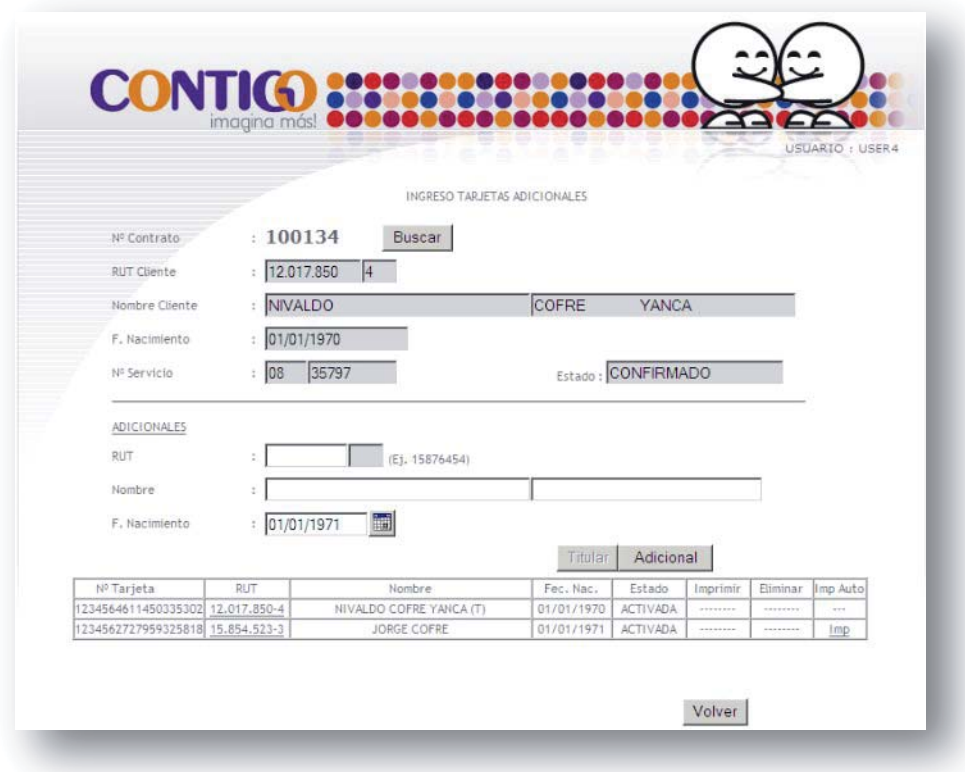

#### **Ilustración 18 – Tarjetas adicionales.**

Se permite la reimpresión del documento de autorización haciendo click en la casilla correspondiente a cada tarjeta.

Los mensajes de error que se pueden encontrar:

- $\bullet$  El rut debe ser mayor a 300.000 y menor a 80.000.000.
- x El nombre del adicional no puede ser nulo.
- x El apellido del adicional no puede ser nulo.

Ante estos errores se debe editar la información ingresada y procesar nuevamente la creación de la tarjeta.

## **7.4.6 Modificación Tarjeta.**

En ésta sección se administran los estados de cada tarjeta, una vez seleccionada se obtendrá información respecto al contrato bajo el cual está subscrita la tarjeta y datos personales del dueño de la tarjeta, tal como se muestra en la imagen 19.

Las modificaciones que se pueden realizar son respecto de la clave de la tarjeta, se puede visualizar en pantalla la clave actual y generar una nueva. Para dicha acción es necesario agregar un motivo de cambio de clave.

La modificación del estado de la tarjeta, se refiere al bloqueo de esta, ingresando el motivo por el cual se está bloqueando. El desbloqueo de las tarjetas lo puede realizar solamente el administrador.

Todas estas modificaciones son válidas cuando el estado de la tarjeta es "ACTIVADA".

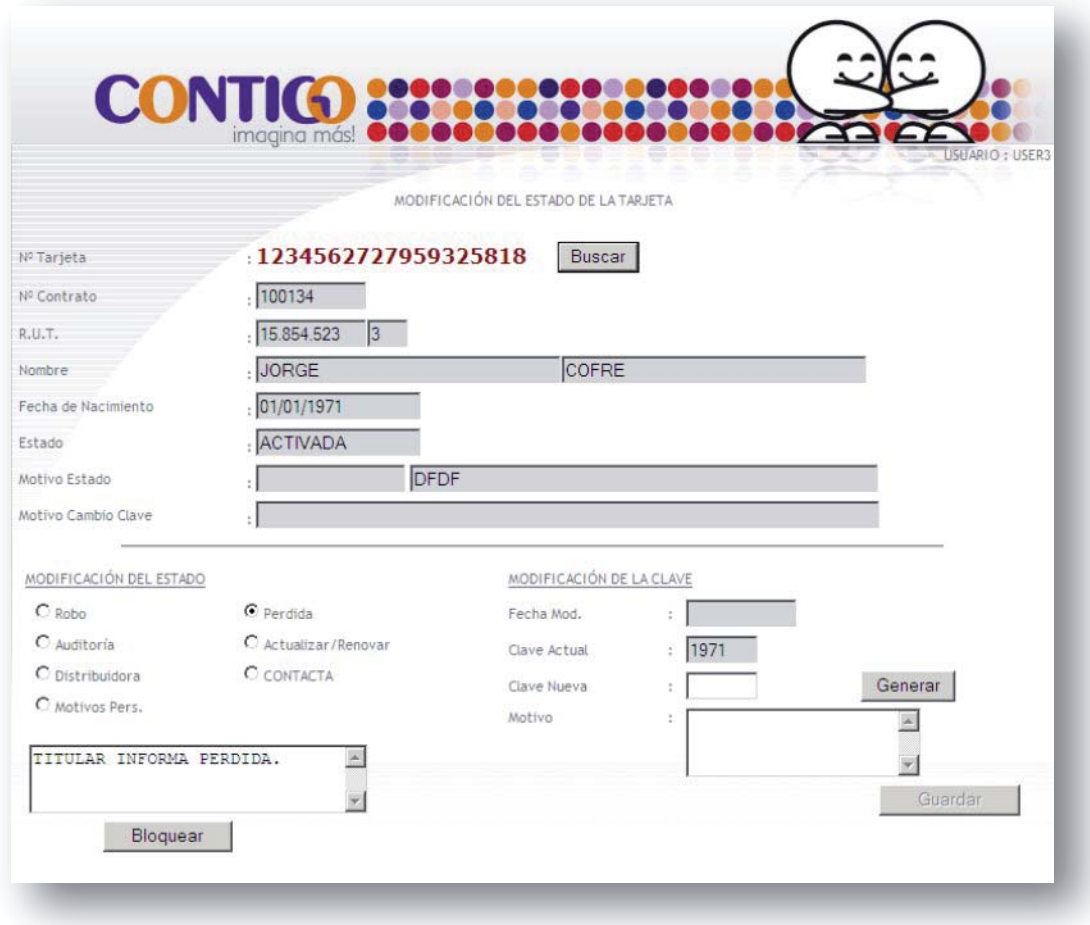

**Ilustración 19 – Modificación estado tarjeta.**

## **7.4.7 Impresión Tarjetas Pendientes.**

Esta sección permite la impresión de tarjetas creadas en puntos de venta que no cuentan con impresoras DataCard, por lo que las tarjetas quedan en un estado "DIGITADA". Se listan todas las tarjetas que cumplan con esta condición y para imprimir basta con hacer click en el link "imprimir". La impresión será enviada a la sucursal correspondiente para cada punto de venta, en el caso de la imagen 20 se visualizan las tarjetas pendientes para el punto de venta BUIN.

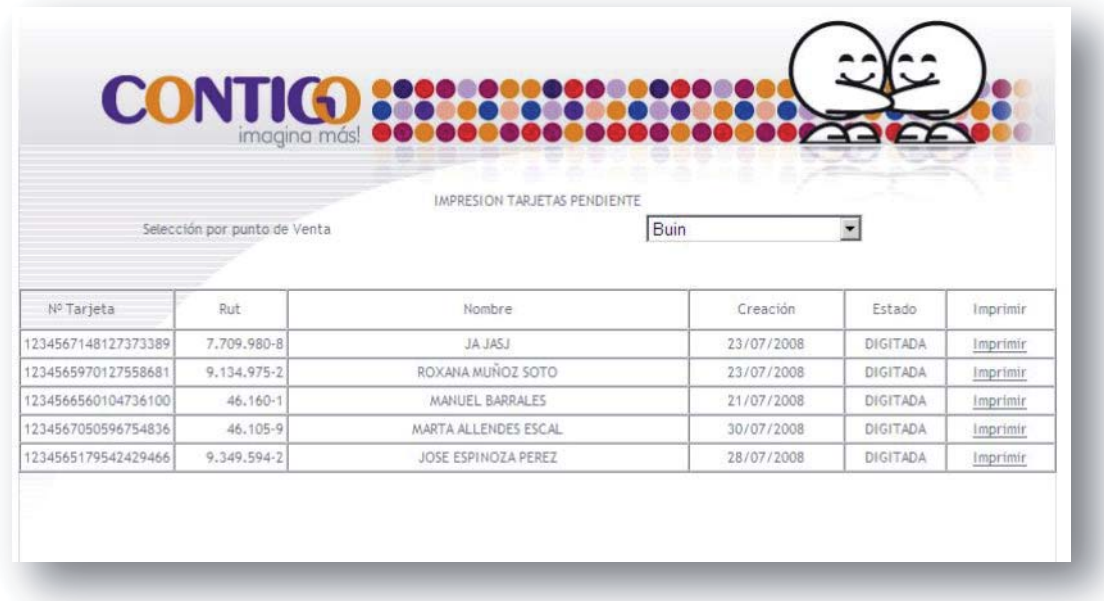

#### **Ilustración 20 – Impresión de tarjetas.**

## **7.4.8 Modulo de Búsqueda.**

En cada módulo especificado anteriormente se permiten hacer búsquedas de un contrato o tarjetas utilizando el modulo de búsqueda que permite, mediante diferente filtros obtener la información buscada.

Los filtros de búsqueda son:

- · Número de Tarjeta.
- Número de Contrato.
- Rut Titular.
- Establecimiento Numero de Servicio.

Una vez encontrados los resultados nos mostrará los datos solicitados.

## 7.5 **Creación de un contrato.**

Para generar un nuevo contrato por parte de las vendedoras se deben seguir los siguientes pasos:

1. Ingresar a administración de contratos

2. Seleccionar administración, punto de venta e ingresar el número de servicio, luego presionar el botón para cargar información.

3. Confirmar que los datos desplegados en pantalla son correctos, ingresar fecha de nacimiento, teléfono fijo y celular, en caso de ser incorrecto editar RUT.

4. Presionar el botón "GUARDAR" y se generará el número de contrato.

5. Ingresar desde el menú principal a "Archivos Adjuntos", buscar el contrato y adjuntar las copias escaneadas de cada documento solicitado.

6. Ingresar desde el menú principal a "Administración de Tarjetas", buscar el contrato y generar la tarjeta del titular presionando el botón "Titular". Y luego si el punto de venta lo permite enviar la tarjeta a imprimir.

6.1 Para generar una tarjeta adicional ingresar los datos del adicional y luego presionar el botón "Adicional". Imprimir la autorización y la tarjeta, si es posible en el punto de venta.

6.2 Adjuntar la autorización firmada y escaneada del adicional del mismo modo que en el punto 5.

## **Solución de Problemas.**

Se ha dispuesto que la mesa de ayuda de Binaria atenderá los requerimientos de los usuarios, en cuanto a los problemas o solicitudes que se presenten durante la utilización del sistema, para conocimiento de la mesa de ayuda se ha redactado el documento P034 TARJETA RETAIL\_P001.docx, adjunto como anexo al final de este informe, donde se detallan los pasos a seguir ante los eventuales escenarios. Durante los primeros meses la derivación de solicitudes se realizaba al alumno, por ser el implementador del sistema, pero luego de las capacitaciones realizadas se logró derivar a las áreas correspondientes los incidentes que se generaban.

Problemas de servidores al área de la operación, problemas con el funcionamiento de impresoras al área de servicio técnico, problemas de mala utilización del sistema mesa de ayuda, y finalmente problemas de la aplicación al alumno.

En el siguiente esquema, imagen 21, se determinan los posibles puntos críticos, que pueden ayudar a la mesa de ayuda de Binaria a determinar el camino a seguir en la derivación de los incidentes.

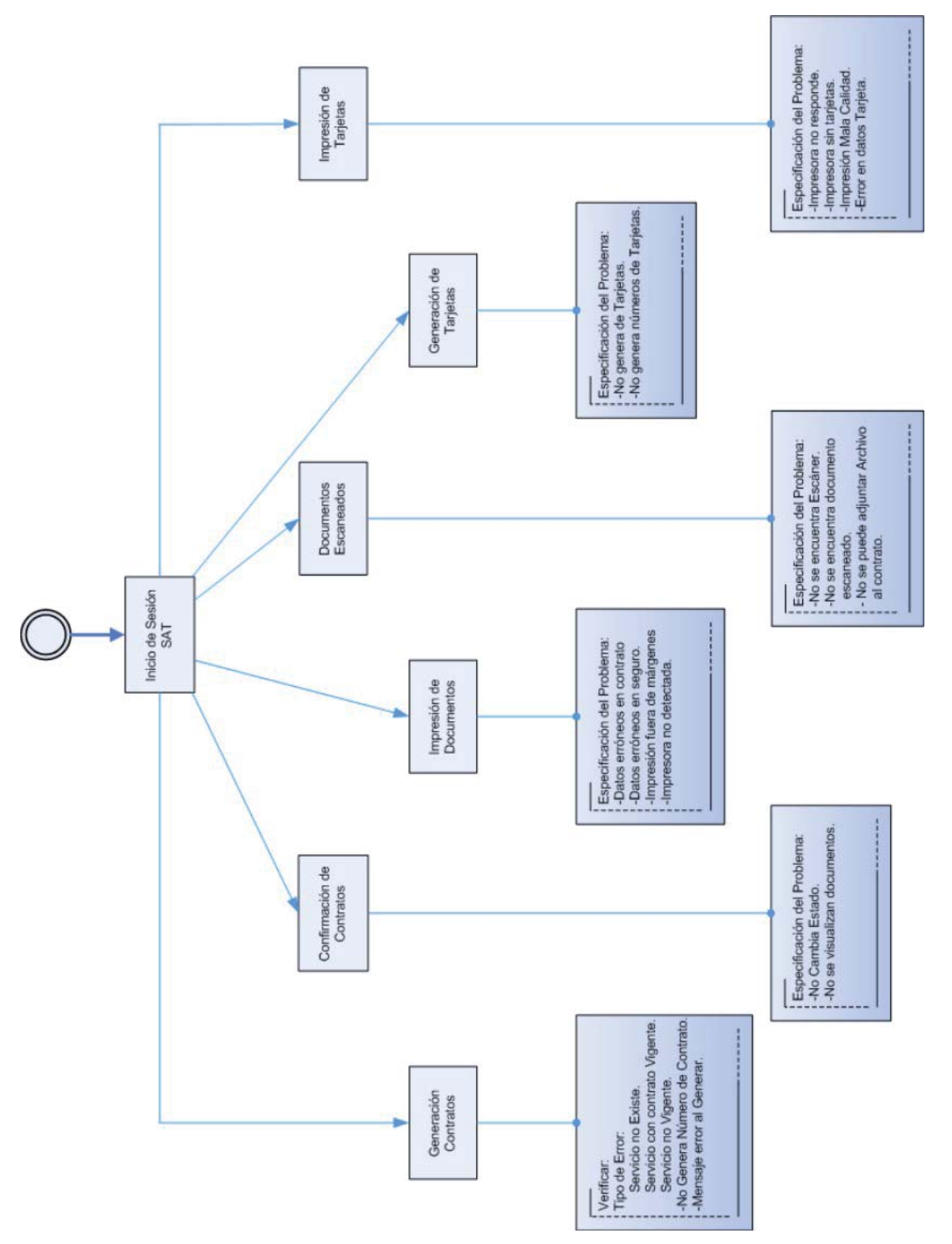

**Ilustración 21 – Puntos críticos.**

## **Capítulo 9**

## **Funcionamiento del Sistema.**

El sistema fue liberado a producción el día 26 de septiembre del año 2008, desde ese día el antiguo sistema utilizado por CONAFE, Conafe Plus, fue dado de baja, los convenios que venían del antiguo sistema fueron migrados al nuevo sistema utilizándolo como carga primaria del sistema. Estos convenios tenían por objetivo mantener los sistemas de beneficios de los clientes pero debían ser terminados, toda vez se tuviera presente en las dependencias de las eléctricas a los clientes.

Desde su lanzamiento el sistema logrado los objetivos del cliente solicitante, el cual es aumentar sustancialmente la cantidad de contratos creados y con esto incrementar la presencia en el mundo del retail de las compañías asociadas.

La tabla 14 muestra el crecimiento en la creación de convenios durante los 2 primeros meses de funcionamiento del sistema.

| <b>Mes (año 2008)</b> | <b>CGED</b> | <b>CONAFE</b> | <b>Total</b><br>general |
|-----------------------|-------------|---------------|-------------------------|
| Enero                 |             | 700           | 700                     |
| Febrero               |             | 716           | 716                     |
| Marzo                 |             | 717           | 717                     |
| Abril                 |             | 836           | 836                     |
| Mayo                  |             | 569           | 569                     |
| Junio                 |             | 642           | 642                     |
| Julio                 |             | 766           | 766                     |
| Agosto                |             | 550           | 550                     |
| Septiembre            | 1243        | 1171          | 2414                    |
| Octubre               | 10369       | 5340          | 15709                   |
| Total general         | 11612       | 12007         | 23619                   |

**Tabla 14 – Crecimiento del sistema.**

Al día 15 de julio del 2009 en el sistema se han creado 80.000 convenios, de los cuales 71.576 están activos, y 87.404 tarjetas creadas, tanto de titulares como adicionales, de las cuales se mantienen activas 77.434, lo que ha significado al holding CGE cumplir las metas propuestas para este sistema, actualmente es posible escuchar en las emisoras de radio publicidad que hace referencia a la tarjeta y a las posibilidades de los clientes al adquirirlas.

# **Capítulo 10 Conclusiones.**

Durante el desarrollo completo del proyecto "Sistema de Administración de Tarjeta Retail "CONTIGO", para el Grupo CGE.", que se ha descrito en este documento, se ha logrado obtener un software robusto, confiable y de acuerdo a las especificaciones hechas por el cliente, la Compañía General de Electricidad CGE, para ser aplicado en sus filiales CGED y CONAFE. El trabajo realizado por el alumno se inició tomando conocimiento de los requerimientos del cliente, quien de manera escueta indicó lo que necesitaba, ya en ese minuto se identificaba un riesgo claro que estaría presente durante todo el proceso.

El proceso de análisis fue largo y confuso por la inconsistencia de los requerimientos del cliente, si bien se presentaron en este documento los requerimientos, estos han sido fruto de un trabajo constante junto al representante de CGE y otras áreas comprometidas en el proyecto. Se han abarcado temas funcionales del sistema y temas de hardware, para buscar las mejores opciones para ofrecer al cliente y que estas puedan ser integradas fácilmente con los futuros proyectos del holding, como es SAP y el sistema de impresión de tarjetas, con el que también hay un estrecho vínculo.

El tema de la coordinación con las diferentes entidades logró entregar al alumno una visión más general del proyecto y la forma de abordarlo, ya que es necesario generar un orden e integración.

El mayor provecho del proyecto fue el interiorizarse de tecnologías y temas del mercado de retail, haciendo referencia a los estándares ISO que rigen la creación de tarjetas de banda magnética.

A modo de análisis final, se puede rescatar por parte del alumno que después de un año y medio de funcionamiento del sistema en producción, este no ha tenido grandes complicaciones, se puede destacar que en una primera instancia se solicitó un servidor cuyo storage fuera de 50 GB, capacidad que fue largamente superada por el gran éxito de la campaña desarrollada por la empresa cliente, para lograr la generación de una importante cantidad de contratos, actualmente el sistema tiene mas de 160000 contratos activos, y más de 190000 tarjetas en el mercado, logrando ser un proyecto de gran importancia dentro del holding CGE, lo que fue una de las razones que dieron pie a la creación de una nueva filial, exclusiva para el tema de retail, como es Novanet.

## **Referencias**

[1] Página Web de la empresa donde se desarrolló el proyecto. http://www.cge.cl

[2] Referencia de documentación http://www.php.net

[3] Documentación y referencias necesarias para la integración. http://www-01.ibm.com/software/data/informix/

[4] Standart de desarrollo Web. http://www.w3c.es

[5] American National Standards Institute http://www.ansi.org

[6] Standart sobre identificación de tarjetas. http://www.iso.org/iso/iso\_catalogue/catalogue\_ics/catalogue\_detail\_ics.htm?csnum ber=43317

[7] Web de las impresoras utilizadas en el Proyecto. http://www.datacard.com/pages/id\_ssc\_mainpage.jhtml?contentId=4842352YI904Q NW

[8] Empresa partner encargada de suministrar conexión con impresoras. http://www.actionsystems.cl/l\_espanol/productos/branchcard.htm

[9] Pressman. "Ingeniería del Software Un enfoque Práctico, 5ª Edición". McGraw Hill. Capítulo 2, Apartado 11.4

[10] Rumbaugh J., Jacobson I., Booch G., 2000

## **Capítulo 12**

## **Anexos.**

## 12.1 **Contrato tarjeta.**

El siguiente es un extracto del documento generado por el sistema, luego firmado por el cliente, y finalmente adjunto al sistema.

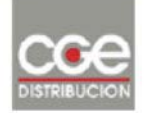

CGE Distribución S.A. R.U.T. 99.513.400-4 Teatinos 280 Piso 16, Santiago

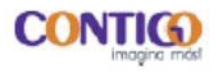

Nº 109887

#### **CONVENIO DE BENEFICIOS**

En Pucon, a 19 de junio de 2009

entre CGE Distribución S.A., RUT 99.513.400-4, domiciliada en Teatinos 280 Piso 16, comuna de Santiago, por una parte, en adelante, "CGED"; y por la otra,

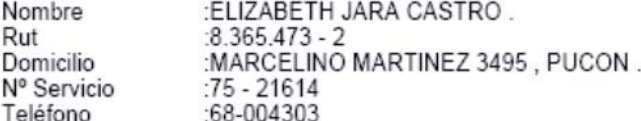

en adelante, "el usuario" o "el cliente", se ha pactado el presente convenio marco de adquisición de los bienes y servicios, mediante el uso de una tarjeta de beneficios que permitirá su identificación, denominada "CONTIGO, Imagina Más", en adelante "la tarjeta", convenio que se someterá a lo estipulado en las cláusulas siguientes:

- PRIMERO El usuario es cliente o consumidor final de CGED, quien le presta el servicio público eléctrico de distribución, para el consumo de electricidad en el inmueble indicado como su domicilio.
- **SEGUNDO** CGED ha ofrecido al usuario o cliente y éste ha aceptado, acceder a los beneficios y créditos para la adquisición de bienes y o servicios, a través de la exhibición de la tarjeta como medio de identificación del cliente conjuntamente con su cédula de identidad, en los locales de CGED habilitados para este efecto, y en otros establecimientos que se adscriban al presente convenio.
- **TERCERO** En virtud de esa aceptación y de la suscripción del presente instrumento, en un plazo máximo de 30 días hábiles a partir de esta fecha, se entregará al usuario o cliente la tarjeta en la que constará su individualización, para que a través de ella obtenga los beneficios, bienes o servicios ofrecidos por CGED a los titulares de esta tarjeta, y adquiera al contado o a crédito los bienes y servicios ajenos o

## 12.2 **Seguro**

Extracto del seguro firmado por el cliente.

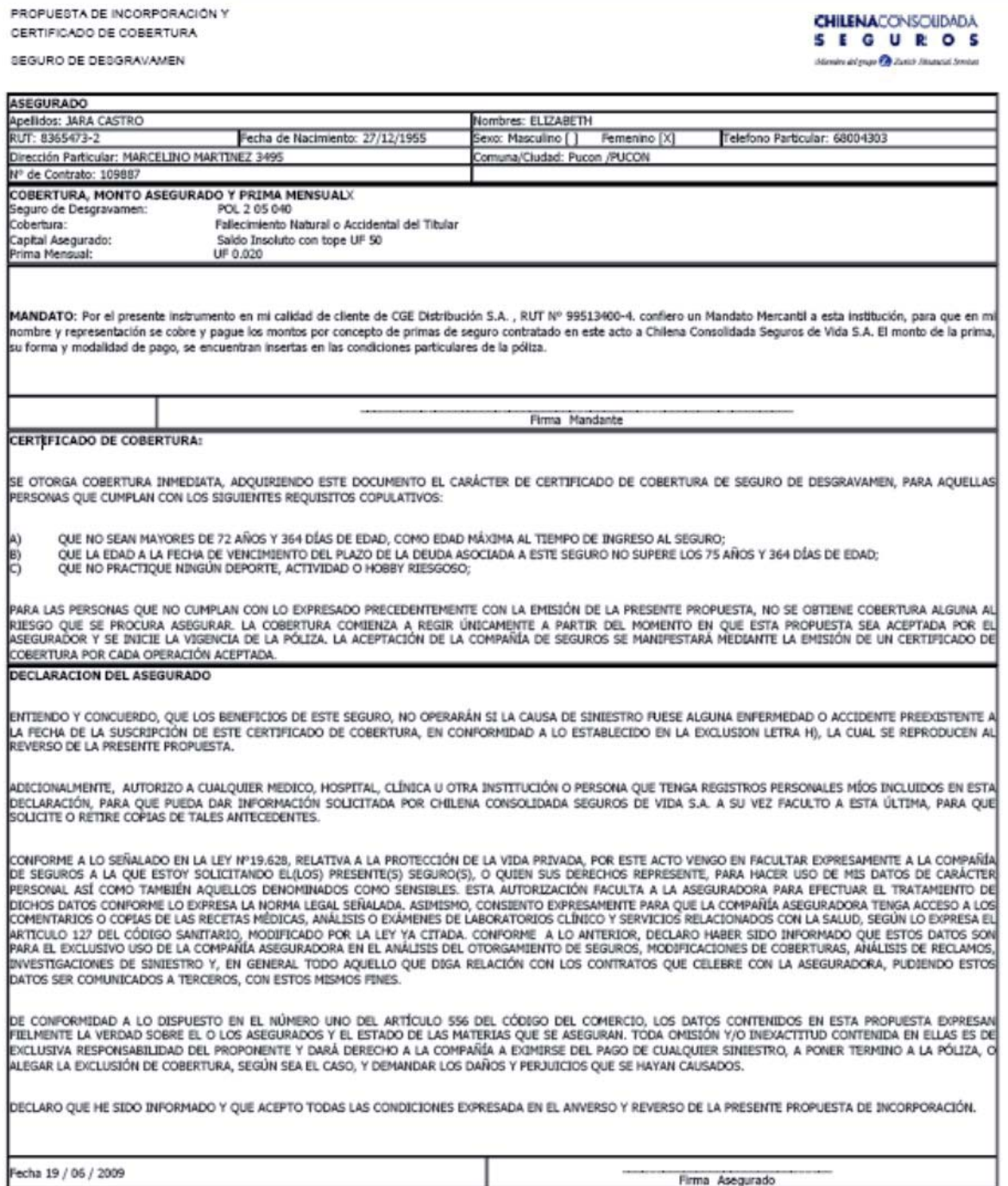

## 12.3 **Documento PB034 TARJETA RETAIL.docx**

## **P034 TARJETA RETAIL\_P001**

## **INTRODUCCIÓN**

El presente documento tiene como finalidad indicar el procedimiento y la ejecución de actividades para resolver las fallas identificadas según la categorización de los incidentes, que surjan al interactuar con el servicio de TARJETA RETAIL.

## TIPO DE INCIDENTES – ELEMENTO: DATACARD

## *DATACARD – FALLAS*

SERVICEDEK deberá realizar las siguientes pruebas:

- a) Toma control del equipo que controla la Impresora (Anexo 1).
- b) Verificar si existe comunicación entre el PC e impresora, en las Propiedades de la impresora, configuración de puerto, Test de conexión.
- c) Solicitar que el usuario desconecte la impresora y la vuelva a conectar, en caso de tener una tarjeta trabada con este procedimiento se liberará.

## *DATACARD – MANTENIMIENTO*

Desde la aplicación CP Printer, en el equipo que controla la impresora se activa la limpieza con los siguientes pasos:

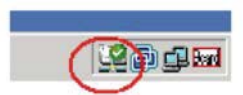

- a. Abrir la tapa de la impresora y remover el cartridge de cinta.
- b. Remover el rodillo de limpieza.
- c. Remover todas las tarjetas de la impresora.
- d. Insertar tarjeta de limpieza, esta debe estar empapada en alcohol.
- e. Realizar limpieza.
- f. Es importante limpiar el rodillo de limpieza con alcohol, ya que este debe estar pegajoso al tacto, y con la suciedad se pierde esta calidad.
- g. Realizar esta limpieza 2 veces seguidas para lograr una buena reacción.

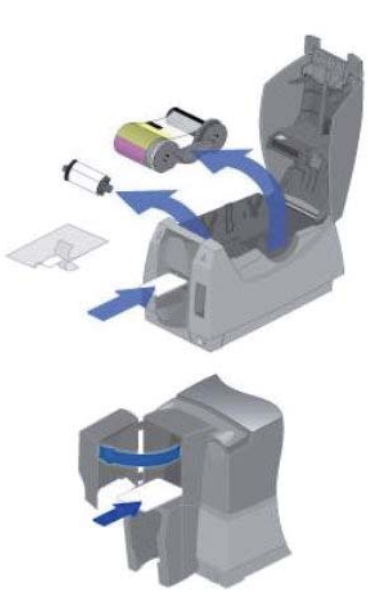

## *DATACAR – CONFIGURACIÓN*

- a. Verificar que la impresora esté conectada a la red.
- b. En el panel entrar a la siguiente ruta del menú: Menú -> Configuración -> DHCP/Static IP e ingresar la IP correspondiente.

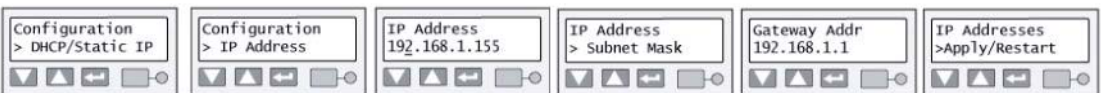

- c. Asignar IP de la impresora en el PC
- d. En las propiedades de la impresora, etiqueta "Puertos", Conf

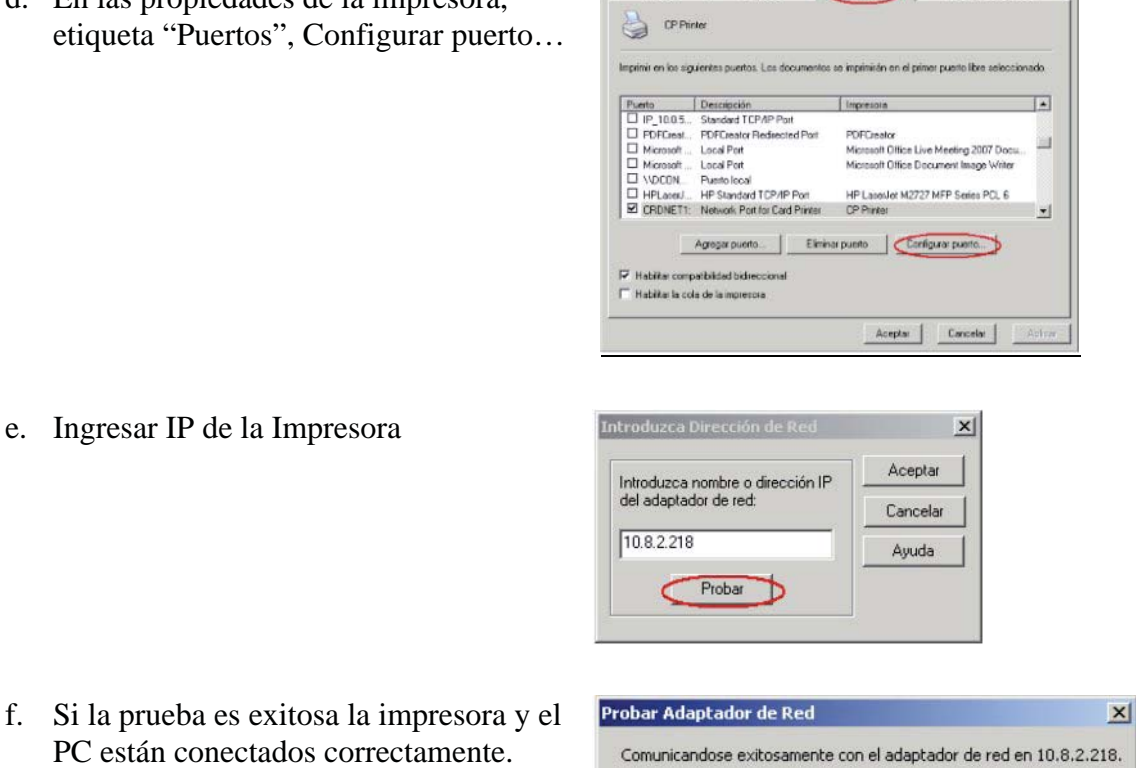

Aceptar

Administración del color

 $||x||$ 

f. Si la prueba es exitosa la PC están conectados con

## **SISTEMA DE ADMINISTRACIÓN DE TARJETAS**

## *PROCESO DE MANTENCIÓN CORRECTIVA*

ServiceDesk debe dirigir al usuario involucrado, en caso de persistir el problema se deben tomar los datos del error, en lo posible una captura de la pantalla y derivar al grupo resolutor OPERACIONES PT.

### *PROBLEMA ACCESO SISTEMAS*

SERVICEDEK debe solicitar nombre de usuario, empresa, cargo y establecimiento y derivar al grupo resolutor OPERACIONES PT.

## *CONFIGURACION IMPRESIÓN*

g. En Internet Explorer dirigirse a Archivo--> Configurar Página.

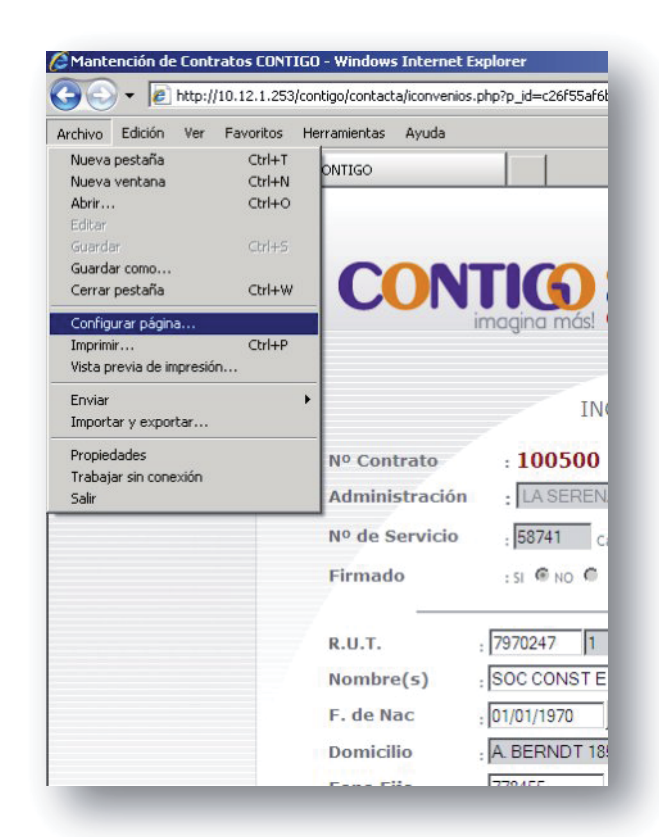

- h. Se abrirá una pantalla de configuración, aplicar los siguientes parámetros:
	- 1. Tamaño Papel: A4
	- 2. Origen: Selección Automática.
	- 3. Encabezado: Vacío
	- 4. Pie de Página: &b &p &b
	- 5. Orientación: Vertical.
	- 6. Márgenes: 6 (para todos)

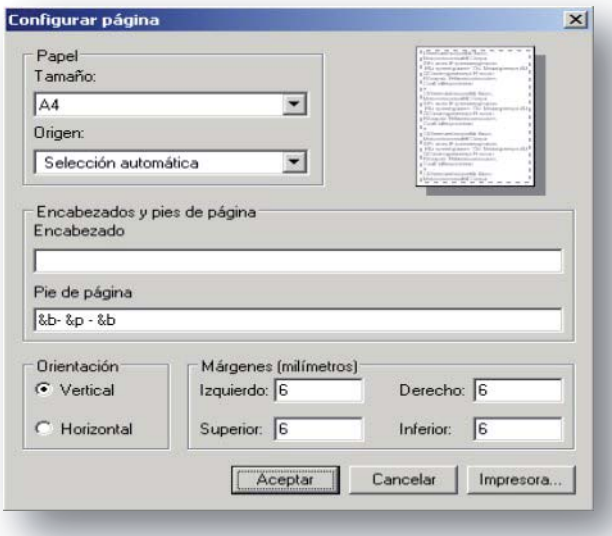

## *PROCESO DE CREACIÓN DE USUARIOS*

SERVICEDEK debe solicitar nombre completo, Rut, empresa, cargo y establecimiento y derivar al grupo resolutor OPERACIONES PT.

## *PROCESO DE CORRECCIÓN EN EMISIÓN DE DATOS*

En caso de errores en los datos de un convenio o tarjetas tomar los datos respectivos, como numero de contrato y datos a corregir. Derivar al grupo resolutor OPERACIONES PT.

### *PROBLEMAS CON LENTITUD DE SISTEMA*

ServiceDesk Binaria verificará enlaces y servidores, si el problema no pasa por enlace o servidor derivar al grupo resolutor OPERACIONES PT.

## *ERRORES DE APLICACIÓN*

SERVICEDESK debe tomar datos del error, en lo posible una captura de la pantalla y derivar al grupo resolutor OPERACIONES PT.

### *INCONSISTENCIA DE DATOS*

En caso de errores en los datos de un convenio o tarjetas tomar los datos respectivos, como numero de contrato y datos a corregir y derivar al grupo resolutor OPERACIONES PT.

### *FALLA DE ACCESO A LA BASE DE DATO (BBDD)*

ServiceDesk verificará enlaces, servidores y base de datos. Si el problema no corresponde a servidores, enlace o base de dato, se debe derivar el caso al grupo resolutor OPERACIONES PT.

## **SED (SISTEMA DE EMISIÓN DISTRIBUIDA)**

## *DATOS PARA ESTABLECER LA CONEXIÓN A SED:*

URL: http://10.12.1.15/sedBinaria/

User: ServiceDesk

Pass: binaria

## *DETECCIÓN DE FALLA*

ServiceDesk debe verificar el servidor y chequear que IIS (Internet Information Server) esté iniciado. Si el problema persiste derivar al grupo resolutor OPERACIONES PT, por lo tanto la verificación se debe hacer de la siguiente manera dentro del servidor http://localhost/sedbinaria si esta no levanta el IIS no está iniciado.

## *CONFIGURACIÓN DE SISTEMA*

En caso que la IP de uno de los PC que controlan las Datacard falle se debe modificar en esta aplicación Web, bajo el menú Administración -> Unidades BranchCard. Si el problema persiste se debe derivar caso al grupo resolutor OPERACIONES PT.

## *PROCESO DE CREACIÓN DE USUARIOS*

SERVICEDESK debe solicitar nombre completo, empresa, rol en Sed y establecimiento. Derivar a ServiceDesk Binaria.

### **BRANCHCARD**

Frente a algún inconveniente de impresión de tarjeta, SERVICEDESK debe verificar lo siguiente:

- Tomar control del equipo respectivo

- Verificar si existe un mensaje de error
- Iniciar sesión en BranchCard con User: adm, Pass: BranchAdm.
- Reintentar emisión de tarjeta
- Dar orden de emisión a las que estén en cola de impresión.
- Cerrar sesión
- Dejar branchcard como No Asistida
- Seleccionar plástico prueba.

## *PROCESO DE MANTENCIÓN*

SERVICEDESK debe solicitar descripción de mantención a realizar e informar y derivar el caso al grupo resolutor a OPERACIONES PT quien gestionará con Actionsystems.

## *CONFIGURACIÓN DE BRANCHCARD*

Para realizar la configuración de BranchCard SERVICEDESK debe verificar lo siguiente:

- Verificar que bcEmisor esté ejecutándose al iniciar Windows.
- Verificar en BranchCard -> Definición de Modelos -> Mantención de unidades, que la impresora seleccionada sea:

Nombre: Select CP, Impresora: CP Printer, Modelo: crt Familia Select, Dúplex ok, Timeout: 75.

## **GNTC (WEB SERVICE GENERADO DE Nº DE TARJETA Y CONTRATOS)**

### *PROCESO DE MANTENCIÓN CORRECTIVA*

SERVICEDESK debe solicitar los datos respectivos al solicitante y descripción del problema con esto antecedentes, se debe derivar el caso al grupo resolutor OPERACIONES CYGNUS.

#### *PROBLEMAS PARA ACCEDER AL SISTEMA*

SERVICEDESK debe solicitar los datos respectivos al solicitante y descripción del problema y derivar el caso al grupo resolutor OPERACIONES PT.

## *ERROR DE APLICACIÓN*

SERVICEDESK debe solicitar los datos respectivos al solicitante y descripción del problema con estos datos de debe generar un caso y derivar al grupo resolutor OPERACIONES CYGNUS.

#### *INCONSISTENCIA DE DATOS*

SERVICEDESK debe solicitar los datos respectivos al solicitante y descripción del problema y asignar el caso al grupo resolutor OPERACIONES CYGNUS.

#### *FALLA DE ACCESO A LA BASE DE DATO (BBDD)*

SERVICEDESK debe solicitar los datos respectivos al solicitante y descripción del problema, con estos datos derivar el caso al grupo resolutor OPERACIONE PT.